**Science Together** 

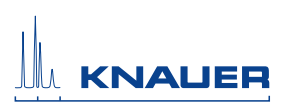

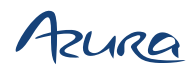

## Pumpe P 2.1S/P 4.1S Benutzerhandbuch

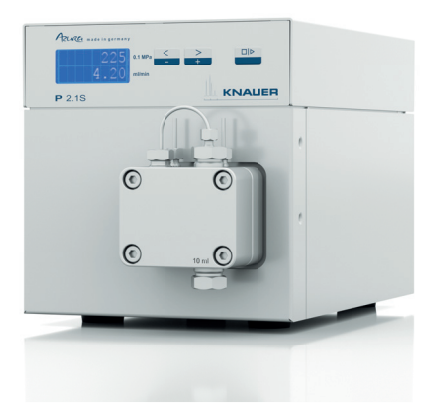

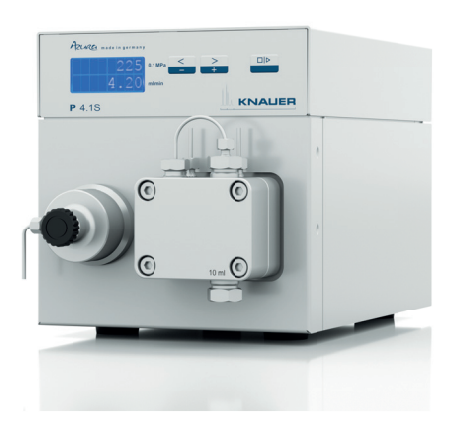

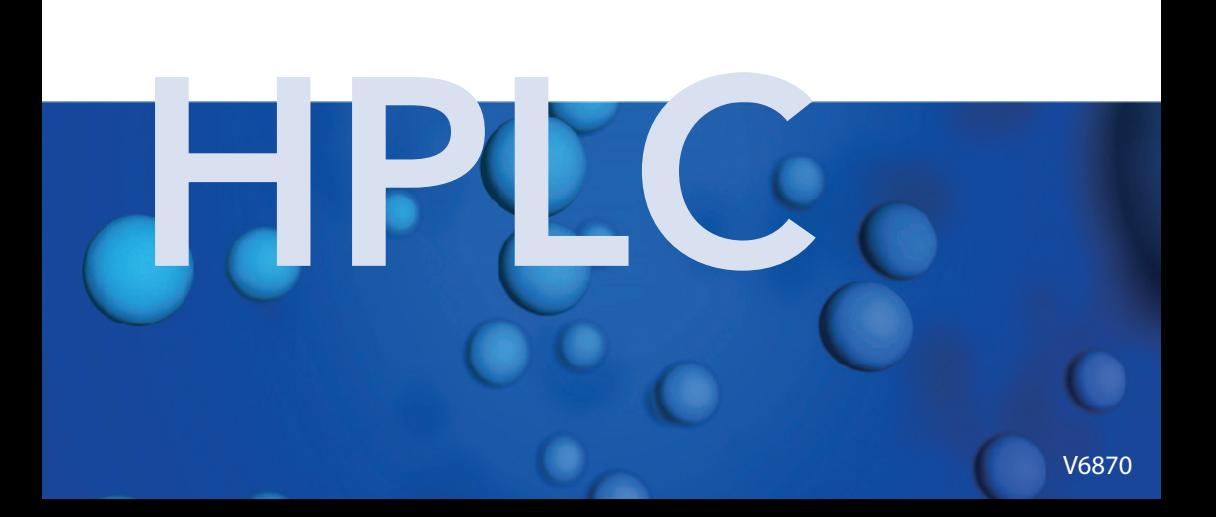

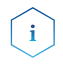

Lesen Sie unbedingt zu Ihrer eigenen Sicherheit das Handbuch und beachten Sie immer die auf dem Gerät und im Handbuch angegebenen Warn- und Sicherheitshinweise!

#### **Manuel en français**

Si jamais vous préfériez un manuel en français pour ce produit, veuillez vous contacter le support technique (Technische Kundenbetreuung) par email ou par fax avec le no. de série. Merci beaucoup.

#### **Technische Kundenbetreuung**

Telefon: +49 30 809727-111 (9-17 Uhr MEZ) Fax: +49 30 8015010 E-Mail: support@knauer.net Sprachen: Deutsch, Englisch

#### **Herausgeber**

KNAUER Wissenschaftliche Geräte GmbH Hegauer Weg 38 14163 Berlin Telefon: +49 30 809727-0 Fax: +49 30 8015010 Internet: www.knauer.net E-Mail: info@knauer.net

#### **Versionsinformation**

Artikelnummer: V6870 Versionsnummer: 4.0 Datum der letzten Aktualisierung: 28.06.2017 Übersetzung der Originalausgabe

Technische Änderungen vorbehalten. Die aktuellste Version des Handbuchs finden Sie auf unserer Homepage: http://www.knauer.net/knowledge.html

#### **Copyright**

© KNAUER Wissenschaftliche Geräte GmbH, 2017 Alle Rechte vorbehalten. AZURA® ist ein eingetragenes Warenzeichen der KNAUER Wissenschaftliche Geräte GmbH.

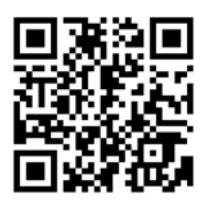

#### **Hinweis für BlueShadow-Produkte:**

Der Inhalt des Benutzerhandbuchs ist übertragbar auf das BlueShadow-Produkt. Die Artikelnummern fur BlueShadow erhalten Sie auf Anfrage.

# **Inhaltsverzeichnis**

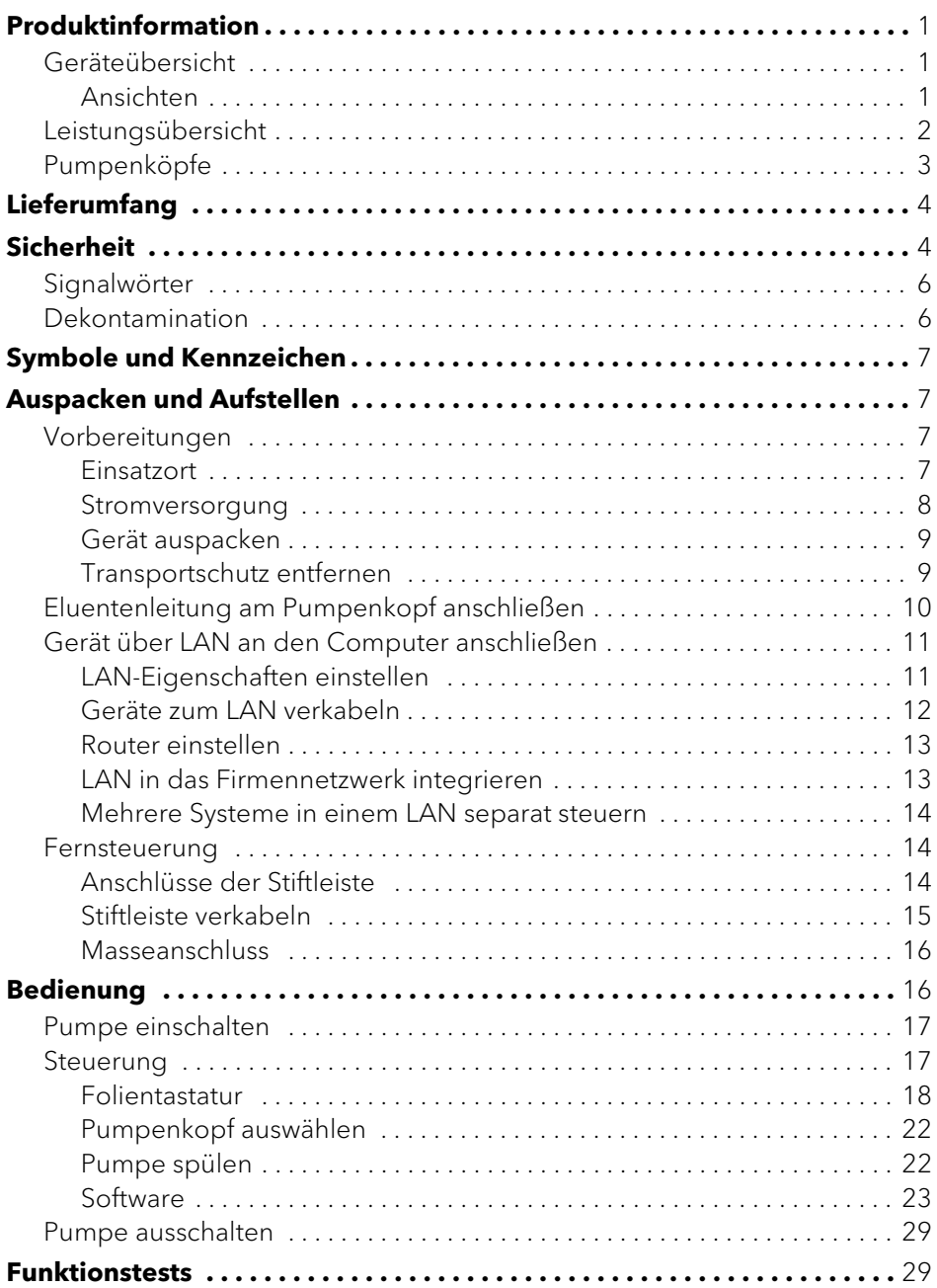

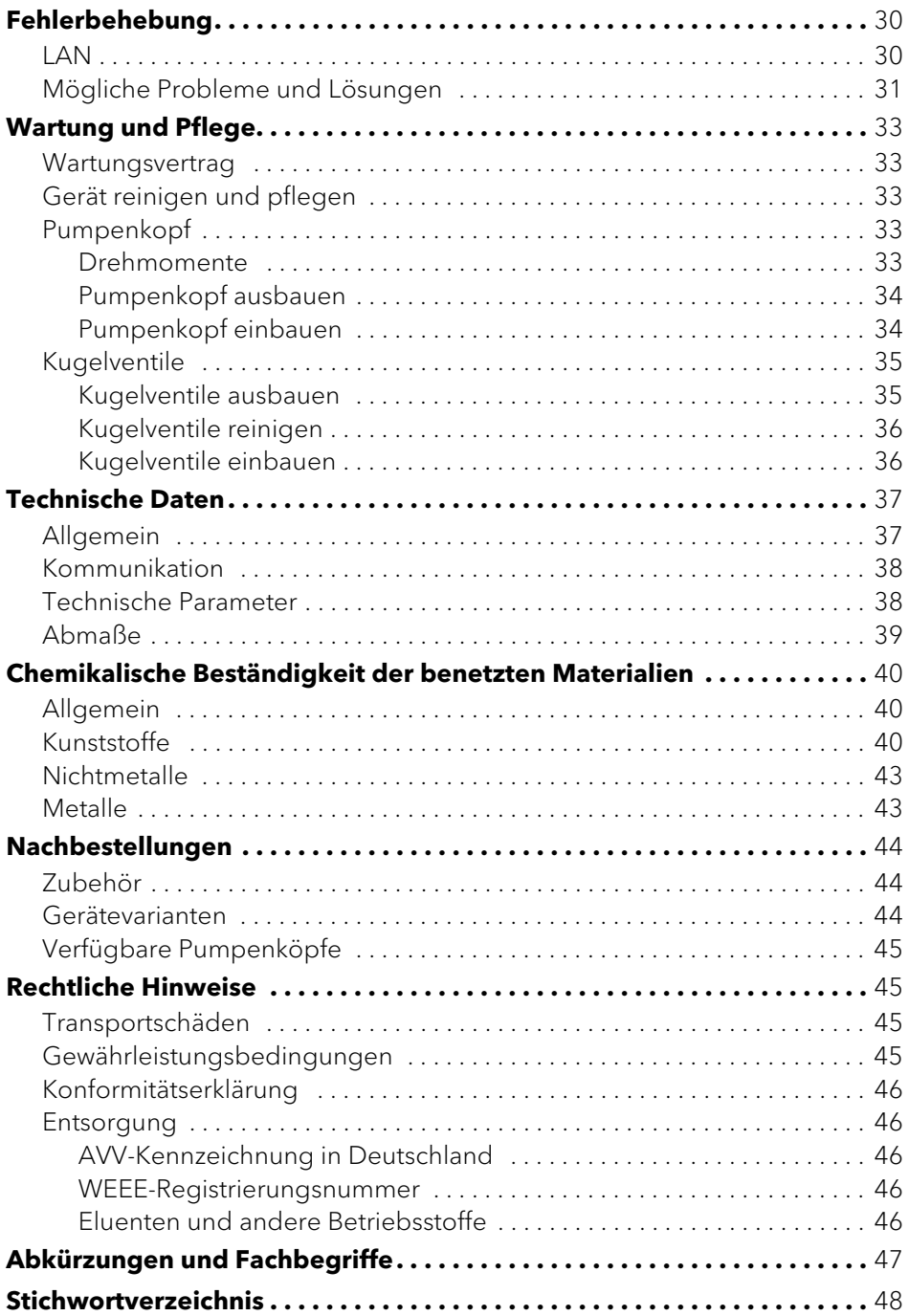

# **Produktinformation**

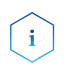

Das Gerät ausschließlich in Bereichen des bestimmungsgemäßen Betriebs einsetzen. Andernfalls können die Schutz- und Sicherheitseinrichtungen des Geräts versagen.

## **Geräteübersicht**

Die HPLC-Pumpe P 4.1S/P 2.1S mit Pumpenkopf dient in der Hochleistungs-Flüssigkeitschromatografie als Förder- oder Dosierpumpe für analytische oder präparative Anwendungen. Die Pumpe transportiert Lösungsmittel oder gelöste Proben ins HPLC-System.

#### **Externe Geräte anschließen**

Externe Geräte wie beispielsweise ein Computer können auf 3 Arten an die Pumpe angeschlossen werden:

- Über den LAN-Anschluss innerhalb eines Netzwerks
- Über die Schnittstelle RS-232 als Alternative zum LAN-Anschluss
- Über die Stiftleiste

#### **Einsatzbereiche**

Im Laborbetrieb ist ein Einsatz in folgenden Bereichen möglich:

- Biochemische Analytik
- Lebensmittelanalytik
- Pharmazeutische Analytik
- Umweltanalytik
- Chemische Analytik
- Dosieranwendungen

## **Ansichten**

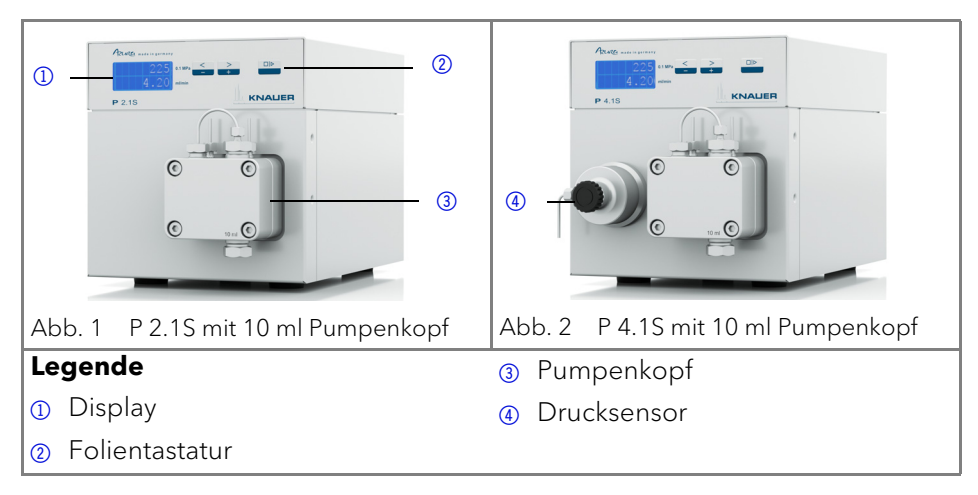

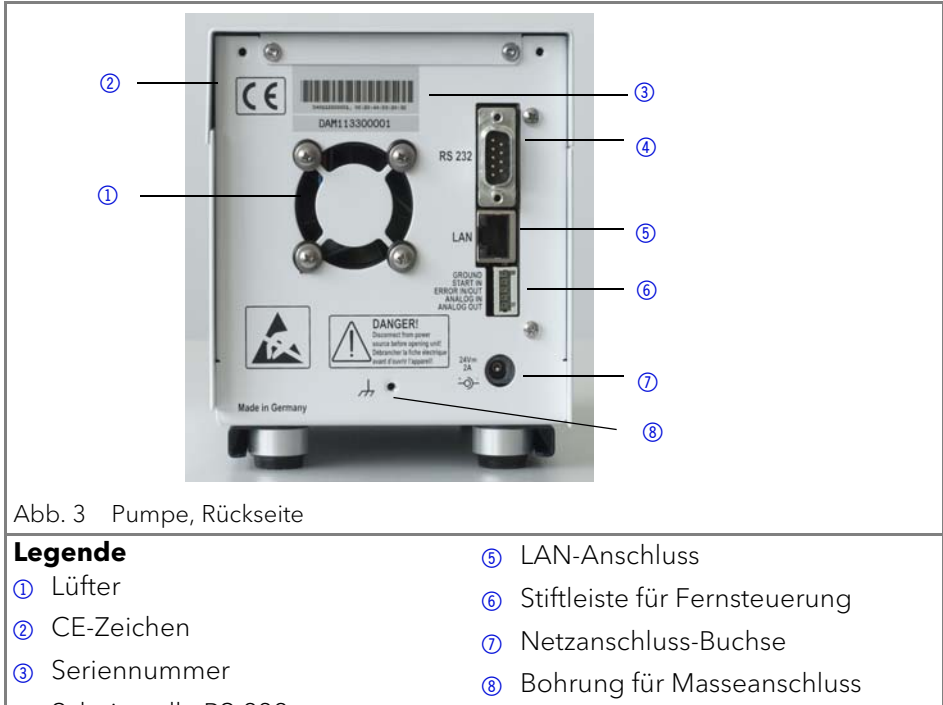

4 Schnittstelle RS-232

## <span id="page-6-0"></span>**Leistungsübersicht**

- Analytischer Pumpenkopf mit Bereich der Flussrate von 0,001–9,999 ml/min und Förderdruck bis 400 bar
- Semi-präparativer Pumpenkopf mit Bereich der Flussrate von 0,01–50 ml/ min und einem Förderdruck bis 150 bar
- Doppelkolbentechnik für konstante Flussraten
- Einstellung des minimalen und maximalen Drucks, um die HPLC-Säulen zu schützen oder ein Trockenlaufen der Pumpen zu vermeiden (nur P 4.1S).
- Notaus-Taste, unabhängig von der Steuerung durch eine Chromatografie-Software
- Die Pumpe kann entweder über die Folientastatur als Einzelgerät bedient werden (standalone) oder zusammen mit den Chromatografiesoftwarepaketen genutzt werden
- Die Pumpenköpfe können vom Anwender leicht durch vier von vorne zugängliche Schrauben ausgebaut und ausgetauscht werden.
- Die Pumpe P 4.1S ist im Gegensatz zur P 2.1S zusätzlich mit einem Drucksensor ausgerüstet.

#### <span id="page-7-1"></span>**Leistungsspektrum**

- Flüssigkeitsförderung mit hoher Flusskonstanz und Flussgenauigkeit
- **Lange Lebensdauer**
- Pumpenkopf aus Edelstahl oder mit Einsätzen aus Keramik oder Hastelloy-C
- Kolbenhinterspülung
- Hohe physikalische und chemische Stabilität
- Flexible Steuerung über LAN oder RS-232 und über analoge Steuersignale
- Steuerung mit Chromatografie-Software

### **Optionen**

Die Pumpe kann optional mit einer weiteren Pumpe zu einem binären Hochdruckgradientensystem erweitert werden.

## <span id="page-7-0"></span>**Pumpenköpfe**

Pumpenköpfe für den Einsatz in analytischen Anwendungen:

- Edelstahl mit Edelstahleinsätzen für Standardanwendungen
- Edelstahl mit Keramikeinsätzen für biokompatible Anwendungen
- Edelstahl mit Hastelloy-C-Einsätzen für aggressive Medien
- verschiedene Pumpenkopfgrößen: 10 ml oder 50 ml

Die Vorderseite des Pumpenkopfs ist mit einem Kennzeichen für die maximale Förderleistung versehen (10 ml oder 50 ml). Pumpenköpfe mit Einsätzen sind zusätzlich mit einem Materialkennzeichen versehen (SST für Edelstahl, C für Keramik, HC für Hastelloy-C).

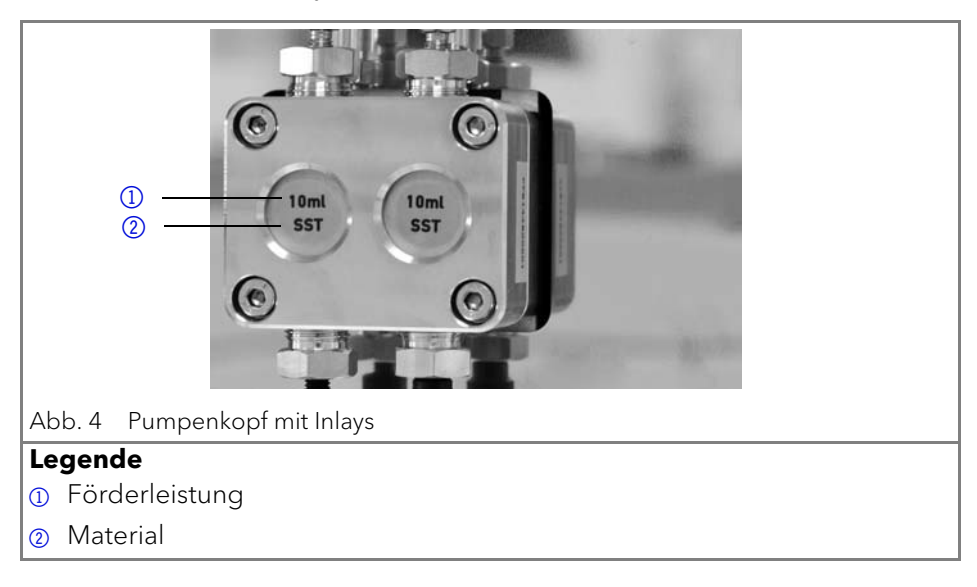

# <span id="page-8-2"></span><span id="page-8-0"></span>**Lieferumfang**

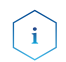

<span id="page-8-6"></span><span id="page-8-3"></span>Ausschließlich Ersatzteile und Zubehör von KNAUER oder einer von KNAUER autorisierten Firma dazukaufen.

- Netzkabel
- **Benutzerhandbuch (Deutsch/Englisch)**
- Installation Qualification-Dokument ("IQ", Englisch)
- Beipack AZURA
- <span id="page-8-4"></span>Beipack P 2.1S/P 4.1S

# <span id="page-8-1"></span>**Sicherheit**

### **Berufsgruppe**

Das Dokument richtet sich an Personen, die mindestens eine Ausbildung zum Chemielaboranten oder einen vergleichbaren Ausbildungsweg abgeschlossen haben.

Folgende Kenntnisse werden vorausgesetzt:

- Grundlagenkenntnisse der Flüssigchromatografie
- Kenntnisse über Substanzen, die nur bedingt in der Flüssigchromatografie eingesetzt werden dürfen
- Kenntnisse über die gesundheitlichen Risiken beim Umgang mit Chemikalien
- Teilnahme an der Installation eines Geräts oder einer Schulung durch die Firma KNAUER oder einer von KNAUER autorisierten Firma

Gehören Sie nicht zu dieser oder einer vergleichbaren Berufsgruppe, dürfen Sie die in diesem Benutzerhandbuch beschriebenen Arbeiten auf keinen Fall ausführen. Informieren Sie in diesem Fall Ihre Vorgesetzte oder Ihren Vorgesetzten.

#### <span id="page-8-5"></span>**Schutzausrüstung**

Bei allen Arbeiten an dem Gerät sind die im Labor notwendigen Schutzmaßnahmen zu beachten und folgende Schutzkleidung zu tragen:

- Schutzbrille mit zusätzlichem Seitenschutz
- Schutzhandschuhe
- Laborkittel

#### **Was ist zu beachten?**

- Alle Sicherheitshinweise
- Die Umgebungs-, Aufstell- und Anschlussbestimmungen
- Bei der Arbeit mit Lösungsmitteln den Raum immer gut lüften
- Nationale und internationale Vorschriften für das Arbeiten im Labor

#### Sicherheit 5

- Vom Hersteller empfohlene oder vorgeschriebene Originalersatzteile, Werkzeuge und Eluenten
- Good Laboratory Practice (GLP)
- Unfallverhütungsvorschriften der Unfallkrankenkassen für Labortätigkeiten
- Aufreinigung der zu analysierenden Substanzen
- **Einsatz von Inline-Filtern**
- Keine gebrauchten Kapillaren an anderer Stelle im Chromatographiesystem einsetzen
- PEEK-Verschraubungen nur für ein- und denselben Port verwenden oder grundsätzlich neue PEEK-Verschraubungen einsetzen
- Hinweise von KNAUER oder anderer Hersteller zur Säulenpflege beachten

Weitere für Ihre Sicherheit wichtige Themen sind in der folgenden Tabelle alphabetisch sortiert:

- <span id="page-9-0"></span> Entflammbarkeit: Organische Eluenten sind leicht entflammbar. Keine offenen Flammen in der Nähe des Geräts betreiben, da Kapillaren sich aus der Verschraubung lösen können, und dann eventuell leicht entflammbarer Eluent austritt.
- Flaschenwanne: Es besteht die Gefahr eines Stromschlags, falls Eluenten oder andere Flüssigkeiten in das Innere des Geräts gelangen. Deshalb immer eine Flaschenwanne verwenden.
- Flüssigkeitsleitungen: Kapillare und Schläuche so verlegen, dass beim Auftreten von Lecks austretende Flüssigkeiten nicht in darunter angeordnete Geräte eindringen können.
- **Lecks: Regelmäßige Sichtkontrolle des Anwenders auf Undichtigkeit im Sys**tem wird empfohlen.
- Netzkabel: Beschädigte Netzkabel dürfen nicht für den Anschluss der Geräte an das Stromnetz benutzt werden.
- <span id="page-9-1"></span> Selbstentzündung: Ausschließlich Eluenten verwenden, die unter normalen Raumbedingungen eine Selbstentzündungstemperatur höher als 150 °C haben.
- Steckdosenleiste: Beim Anschluss von mehreren Geräten an eine einzige Steckdosenleiste immer die maximal zulässige Stromaufnahme der Geräte beachten.
- <span id="page-9-3"></span> Stromversorgung: Geräte dürfen nur an zugelassene Spannungsquellen angeschlossen werden, deren Spannung mit der zulässigen Spannung des Geräts übereinstimmt.
- <span id="page-9-2"></span> Toxizität: Organische Eluenten sind ab einer bestimmten Konzentration toxisch. Arbeitsraum immer gut belüften! Beim Arbeiten am Gerät Schutzhandschuhe und Schutzbrille tragen!

### **Wo darf das Gerät nicht eingesetzt werden?**

Das Gerät darf ohne besonderen und zusätzlichen Explosionsschutz nicht in explosionsgefährdeten Bereichen betrieben werden. Weitere Informationen erhalten Sie von der Technischen Kundenbetreuung von KNAUER.

#### **Gerät sicher außer Betrieb nehmen**

Das Gerät lässt sich jederzeit durch Ausschalten am Netzschalter oder durch Lösen des Netzanschlusses vollständig außer Betrieb nehmen.

### **Gerät öffnen**

Gerät ausschließlich von der Technischen Kundenbetreuung von KNAUER oder einer von KNAUER autorisierten Firma öffnen lassen.

# <span id="page-10-0"></span>**Signalwörter**

Mögliche Gefahren, die von einem Gerät ausgehen können, werden in Personen- oder Sachschäden unterschieden.

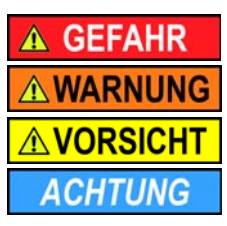

Lebensgefahr wahrscheinlich

(Mittel-)Schwere Verletzungen möglich

Leichte Verletzungen möglich

<span id="page-10-2"></span>Gerätedefekt möglich

## <span id="page-10-1"></span>**Dekontamination**

Die Kontamination von Geräten mit toxischen, infektiösen oder radioaktiven Substanzen ist sowohl in Betrieb, bei der Reparatur, beim Verkauf als auch bei der Entsorgung eines Gerätes eine Gefahr für alle Personen.

## A GEFAHR

#### **Lebensgefährliche Verletzung**

Gefahr durch den Kontakt mit toxischen, infektiösen oder radioaktiven Substanzen.

→ Bevor Sie das Gerät entsorgen oder zur Reparatur verschicken, müssen Sie eine fachgerechte Dekontamination durchführen.

Alle kontaminierten Geräte müssen von einer Fachfirma oder selbständig fachgerecht dekontaminiert werden, bevor diese wieder in Betrieb genommen, zur Reparatur, zum Verkauf oder in die Entsorgung gegeben werden. Alle zur Dekontamination verwendeten Materialien oder Flüssigkeiten müssen getrennt gesammelt und fachgerecht entsorgt werden.

## **Unbedenklichkeitserklärung**

Geräte, die KNAUER ohne Servicebegleitschein (Unbedenklichkeitserklärung) erreichen, werden nicht repariert. Wenn Sie ein Gerät an KNAUER

zurückschicken, müssen Sie den ausgefüllten Servicebegleitschein beilegen: <http://www.knauer.net/de/knowledge/downloads/service.html>

# <span id="page-11-0"></span>**Symbole und Kennzeichen**

Die folgenden Symbole und Kennzeichen befinden sich am Gerät, in der Chromatografiesoftware oder im Benutzerhandbuch.

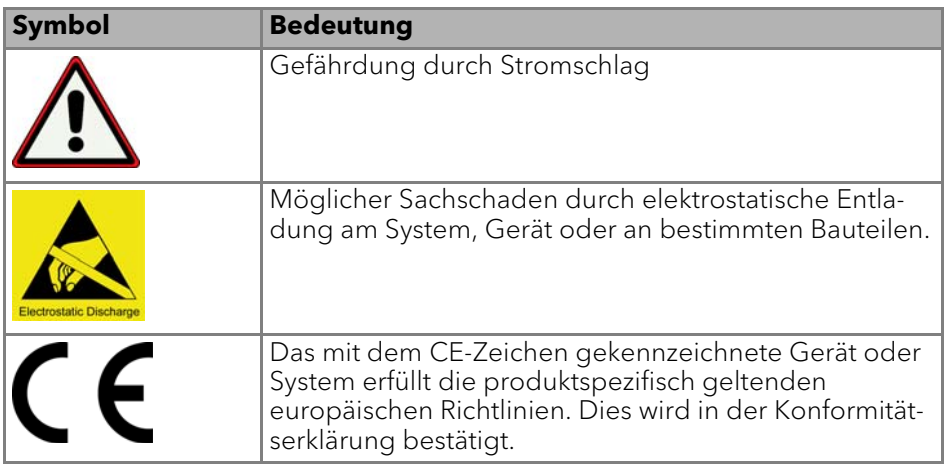

# <span id="page-11-5"></span><span id="page-11-1"></span>**Auspacken und Aufstellen**

## <span id="page-11-9"></span><span id="page-11-2"></span>**Vorbereitungen**

## <span id="page-11-6"></span><span id="page-11-3"></span>**Einsatzort**

Der bestimmungsgemäße Betrieb ist nur gewährleistet, wenn Sie sich an die Vorgaben für die Umgebungsbedingungen und den Einsatzort halten. Die Umgebungsbedingungen finden Sie im Kapitel Technische Daten.

<span id="page-11-8"></span><span id="page-11-4"></span>**ACHTUNG** 

#### **Gerätedefekt**

Sonneneinstrahlung und mangelnde Belüftung verursachen die Überhitzung des Gerätes und führen zu Geräteausfällen.

- → Schützen Sie das Gerät vor Sonneneinstrahlung.
- Lassen Sie Platz für die Luftzirkulation: mindestens 15 cm auf der Rückseite und 10 cm zu jeder Seite.

#### <span id="page-11-7"></span>**Allgemeiner Bedarf**

- Das Gerät auf eine ebene und gerade Fläche stellen.
- Das Gerät vor direkter Sonneneinstrahlung schützen.
- Das Gerät frei von Zugluft z. B. durch Klimaanlagen aufstellen.
- Das Gerät nicht neben Maschinen aufstellen, die Bodenvibrationen verursachen.
- Das Gerät von Hochfrequenzquellen fernhalten. Hochfrequenzen können die Messergebnisse beeinflussen.

#### **Platzbedarf**

- Mindestens 5 cm, wenn auf einer Seite ein weiteres Gerät aufgestellt ist.
- Mindestens 10 cm, wenn auf beiden Seiten ein weiteres Gerät aufgestellt ist.
- <span id="page-12-1"></span>Mindestens 15 cm auf der Rückseite für den Lüfter.

### <span id="page-12-0"></span>**Stromversorgung**

Verwenden Sie für den Anschluss das mitgelieferte Netzkabel und Netzteil, damit die in den Technischen Daten angegebenen Spezifikationen erfüllt werden. Prüfen Sie aber vorher, ob das mitgelieferte Netzkabel für Ihr Land zugelassen ist. Ersetzen Sie defekte Netzkabel ausschließlich durch Zubehör von KNAUER. Abnehmbare Stromkabel dürfen nicht durch andere Kabeltypen ersetzt werden.

## **ACHTUNG**

#### **Elektronikdefekt**

Beschädigung der Elektronik durch die Verwendung eines baugleichen Netzteils von einem anderen Hersteller.

 Ausschließlich Ersatzteile und Zubehör von KNAUER oder einer von KNAUER autorisierten Firma verwenden.

#### **Bedingungen**

- Die elektrische Spannungsversorgung des Einsatzortes ist direkt an den nächsten elektrischen Hauptanschluss angeschlossen.
- Die elektrische Spannung ist frei von Schwankungen, Fehlerströmen, Spannungsspitzen und elektromagnetischen Störungen.
- Die Anschlüsse für die Netzspannung sind vorschriftsmäßig geerdet.
- Das Gerät erhält ausreichende Netzspannung und Reserven.

#### **Netzstecker**

- Das Gerät ist für den Betrieb an öffentlichen Wechselspannungsnetzen von 100 – 240 Volt vorgesehen.
- Den Netzstecker auf der Geräterückseite frei zugänglich halten, damit das Gerät vom Stromnetz getrennt werden kann.

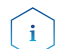

Die nominale Leistung der angeschlossenen Geräte darf höchstens 50 % der höchsten Anschlussleistung betragen, da beim Einschalten der Geräte kurzfristig auch höhere Ströme fließen können.

## <span id="page-13-0"></span>**Gerät auspacken**

#### **Voraussetzung**

Der Karton wurde auf Transportschäden geprüft.

#### **Werkzeug**

Cuttermesser

**AVORSICHT** 

#### **Quetschung**

Beschädigung von hervorstehenden Bauteilen beim Tragen, Aufstellen und Installieren möglich. Das Gerät könnte herunterfallen und dabei Verletzungen verursachen.

→ Zum Tragen oder Verschieben umfassen Sie das Gerät ausschließlich mittig an der Seite.

#### **Ablauf**

- 1. Die Verpackung so aufstellen, dass die Schrift am Etikett richtig herum steht.
- 2. Das Klebeband mit einem Cuttermesser durchtrennen und die Verpackung öffnen.
- 3. Die Schaumstoffauflage abheben. Die Zubehörteile und das Benutzerhandbuch herausnehmen.
- 4. Die Zubehörteile aus der Tüte nehmen und den Lieferumfang prüfen. Im Fall einer unvollständigen Lieferung die Technische Kundenbetreuung kontaktieren.
- 5. Das Gerät von unten umfassen, aus der Verpackung heben und auf den Füßen abstellen. Dabei nicht an der vorderen Abdeckung festhalten.
- 6. Das Gerät auf Transportschäden prüfen. Im Fall einer Beschädigung die Technische Kundenbetreuung kontaktieren.
- <span id="page-13-2"></span>7. Das Gerät am Ort platzieren. Die Schutzfolien abziehen.

#### **Nächste Schritte**

Lagern Sie Karton und Verpackung und bewahren Sie die beiliegende Packliste für spätere Nachbestellungen auf.

#### <span id="page-13-1"></span>**Transportschutz entfernen**

Zwischen den Enden der Pumpenkapillaren und dem Gehäuse stecken Schaumstoffteile  $\Omega$ , um Lackbeschädigungen während des Transports zu vermeiden. Nach dem Aufstellen des Geräts können die Schaumstoffteile entfernt werden. Bei erneutem Transport oder Lagerung sollten die Schaumstoffteile wieder zwischen Kapillaren und Gerät gesteckt werden.

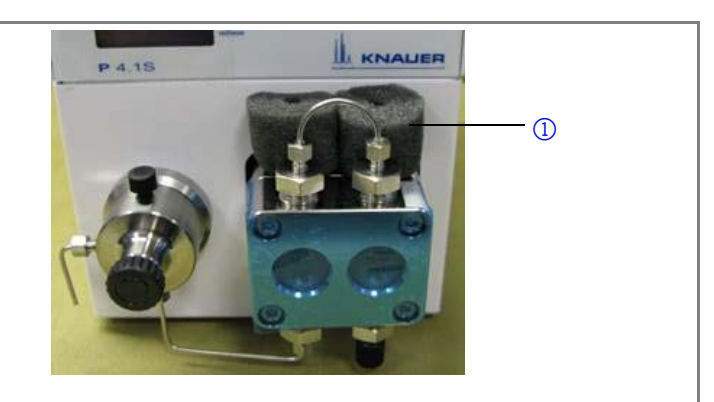

Abb. 5 Transportschutz zwischen Enden der Pumpenkapillaren und Gehäuse

## <span id="page-14-0"></span>**Eluentenleitung am Pumpenkopf anschließen**

#### **Voraussetzung**

- Das Gerät wurde ausgeschaltet.
- Der Netzstecker wurde gezogen.

#### **Werkzeuge**

- Flanschlose Verschraubung
- Flachdichtung

<span id="page-14-1"></span>**ACHTUNG** 

#### **Bauteildefekt**

Beschädigung des Pumpenkopfs möglich.

 Entfernen Sie die Blindverschraubungen an Einlass und Auslass des Pumpenkopfs vor der Benutzung.

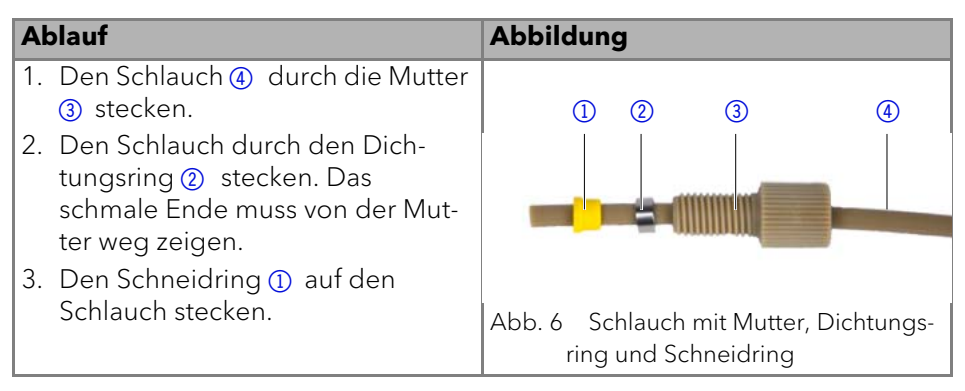

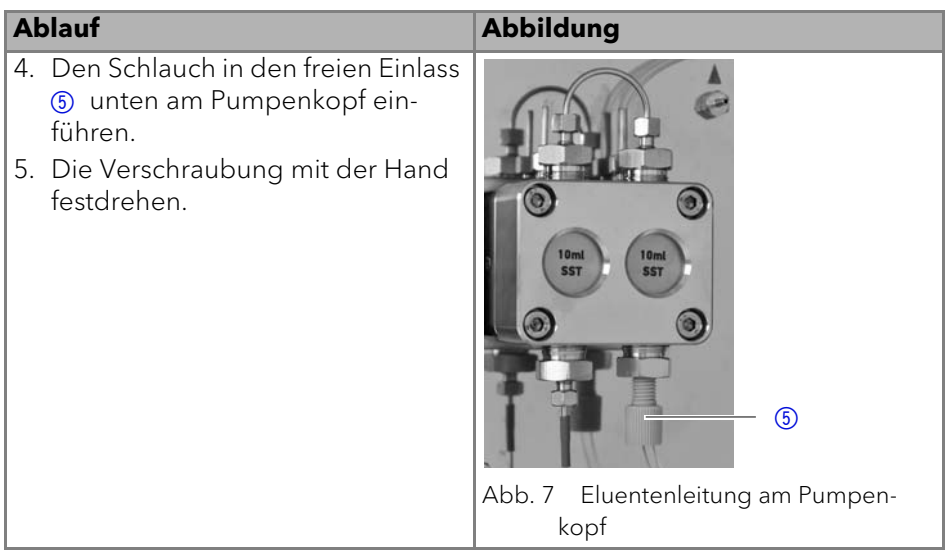

#### **Nächste Schritte**

Integrieren Sie die Pumpe in das HPLC-Flusssystem.

## <span id="page-15-0"></span>**Gerät über LAN an den Computer anschließen**

<span id="page-15-2"></span>Hinweis: HPLC Geräte von KNAUER arbeiten ausschließlich mit IP Adressen, die nach IPv4 vergeben wurden. IPv6 wird nicht unterstützt.

Dieses Kapitel beschreibt, wie ein Chromatografiesystem zu einem lokalen Netzwerk (LAN) aufgebaut wird und wie das LAN durch einen Netzwerkadministrator zum Datenaustausch an ein Firmennetzwerk angeschlossen werden kann. Die Beschreibung gilt für das Betriebssystem Windows und alle gängigen Router.

Um ein LAN aufzubauen, wird die Verwendung eines Routers empfohlen. Das heißt, dass folgende Schritte erforderlich sind:

#### **Ablauf**

- 1. Am Computer in der Systemsteuerung die LAN-Eigenschaften prüfen.
- 2. Den Router mit den Geräten und dem PC verkabeln.
- 3. Den Router für das Netzwerk am Computer einrichten.
- 4. Die Chromatografiesoftware installieren.
- <span id="page-15-3"></span>5. Die Geräte einschalten und die Chromatografiesoftware starten.

## <span id="page-15-1"></span>**LAN-Eigenschaften einstellen**

Im LAN wird ausschließlich ein Server (im Regelfall der Router) verwendet, von dem die Geräte automatisch ihre IP-Adresse im Netzwerk beziehen.

#### **Voraussetzung**

- In Windows sind Energiesparfunktionen, Ruhezustand, Standby-Funktion und Bildschirmschoner ausgeschaltet.
- Wenn eine "USB to COM"-Box verwendet wird, muss im Gerätemanager die Einstellung "Computer kann das Gerät ausschalten, um Energie zu sparen" für alle USB-Hosts deaktiviert werden.
- Gilt für alle LAN-Geräte: Für den Netzwerkadapter im Gerätemanager die Einstellung deaktivieren: "Computer kann das Gerät ausschalten, um Energie zu sparen".

### **Vorgehensweise**

- 1. In Windows Start  $\Rightarrow$  Systemsteuerung  $\Rightarrow$  Netzwerk- und Freigabecenter auswählen.
- 2. Auf LAN-Verbindung doppelklicken.
- 3. Die Schaltfläche Eigenschaften anklicken.
- 4. Internetprotokoll Version 4 (TCP/IPv4) auswählen.
- 5. Die Schaltfläche Eigenschaften anklicken.
- 6. In der Registerkarte Allgemein die Einstellungen prüfen. Die korrekten Einstellungen des DHCP-Clients sind:
	- a) IP-Adresse automatisch beziehen
	- b) DNS-Serveradresse automatisch beziehen
- 7. Die Schaltfläche OK anklicken.

## <span id="page-16-1"></span><span id="page-16-0"></span>**Geräte zum LAN verkabeln**

Der Router 3 hat mehrere LAN-Anschlüsse 2 und einen WAN-/Internetanschluss  $\mathfrak{g}_l$ , über den der Router an ein Wide Area Network (WAN) angeschlossen werden kann, wie z. B. ein Firmennetzwerk oder das Internet. Die LAN-Anschlüsse dagegen dienen zum Aufbau eines Netzwerks aus Geräten 1 und Computer 5. Um Störungen zu vermeiden wird empfohlen, das Chromatografiesystem außerhalb des Firmennetzwerks zu betreiben.

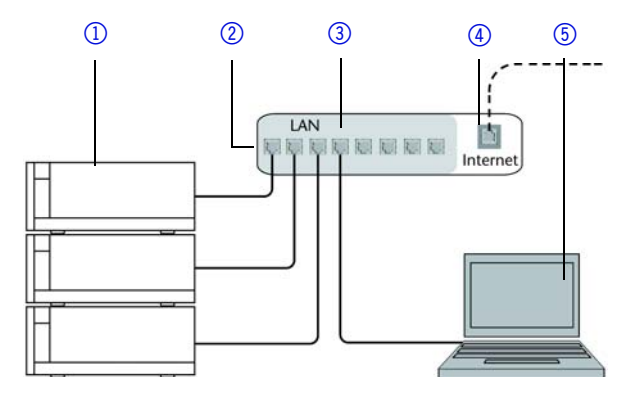

AZURA® Pumpe P 2.1S/P 4.1S Benutzerhandbuch V6870

Für jedes Gerät und für den Router wird ein Patch-Kabel mitgeliefert. Um den Router an das Netzwerk anzuschließen, wird ein zusätzliches Patch-Kabel benötigt, das nicht im Lieferumfang enthalten ist.

#### **Voraussetzung**

- Der Computer wurde ausgeschaltet.
- Für die Geräte und den Computer ist je ein Patch-Kabel vorhanden.

#### **Vorgehensweise**

- 1. Mit dem Patch-Kabel den Router und den Computer verbinden. Diesen Schritt wiederholen, um die Geräte anzuschließen.
- <span id="page-17-2"></span>2. Mit dem Netzteil den Router an das Stromnetz anschließen.

### <span id="page-17-0"></span>**Router einstellen**

Der Router wird mit werkseitigen Voreinstellungen ausgeliefert. Die Informationen zum Login sind auf dem Gehäuse des Routers vermerkt (IP-Adresse, Benutzername und Passwort), mit denen man die Routerkonfiguration durchführen kann.

#### **Vorgehensweise**

- 1. Um die Routerkonfiguration zu öffnen, im Browser die IP-Adresse des Routers eingeben (gilt nicht für alle Router).
- 2. Den Benutzernamen und das Passwort eingeben.
- 3. Den Router als DHCP-Server einstellen.
- 4. In der Routerkonfiguration den IP-Adressbereich prüfen und ggf. ändern.

Hinweis: Sollte der IP-Adressenbereich geändert worden sein, dann unbedingt auf dem Router diese Information vermerken.

#### **Ergebnis**

Sobald der Router allen Geräten eine IP-Adresse zugewiesen hat, übernimmt die Chromatografiesoftware die Steuerung des Chromatografiesystems.

## <span id="page-17-1"></span>**LAN in das Firmennetzwerk integrieren**

Der Router kann durch den Netzwerkadministrator an das Firmennetzwerk angeschlossen werden. Dazu wird der WAN-/Internetanschluss des Routers verwendet.

#### **Voraussetzung**

Ein weiteres Patch-Kabel ist vorhanden.

#### **Vorgehensweise**

- 1. Prüfen, dass es keine Überschneidung zwischen den IP-Adressen des Routers und des Firmennetzwerks gibt.
- 2. Im Fall einer Überschneidung in der Routerkonfiguration den IP-Adressbereich ändern.
- 3. Mit dem Patch-Kabel den WAN-/Internetanschluss des Routers mit dem Firmennetzwerk verbinden.
- 4. Alle Geräte einschließlich des Computers neu starten.

### <span id="page-18-0"></span>**Mehrere Systeme in einem LAN separat steuern**

Die Kommunikation in LANs läuft über sogenannte Ports, die Teil der Netzwerkadresse sind. Wenn in einem LAN mehrere Chromatografiesysteme vernetzt sind, die separat gesteuert werden sollen, können dafür unterschiedliche Ports verwendet werden, um Störungen zu vermeiden. Dafür muss die Portnummer an jedem Gerät geändert und die gleiche Portnummer in der Gerätekonfiguration der Chromatografiesoftware eingegeben werden. Es empfiehlt sich, für alle Geräte eines Systems dieselbe Portnummer zu verwenden.

<span id="page-18-5"></span>Hinweis: Der Port ist bei allen Geräten werkseitig auf 10001 eingestellt. Die Portnummern in der Konfiguration der Geräte in der Chromatografiesoftware und am Gerät müssen identisch sein, ansonsten kann keine Verbindung hergestellt werden.

#### **Vorgehensweise**

- 1. Die Portnummer bestimmen und am Gerät ändern.
- 2. Die Portnummer in der Chromatografiesoftware eingeben.

#### <span id="page-18-4"></span>**Ergebnis**

Die Verbindung wird hergestellt.

## <span id="page-18-1"></span>**Fernsteuerung**

#### <span id="page-18-3"></span><span id="page-18-2"></span>**Anschlüsse der Stiftleiste**

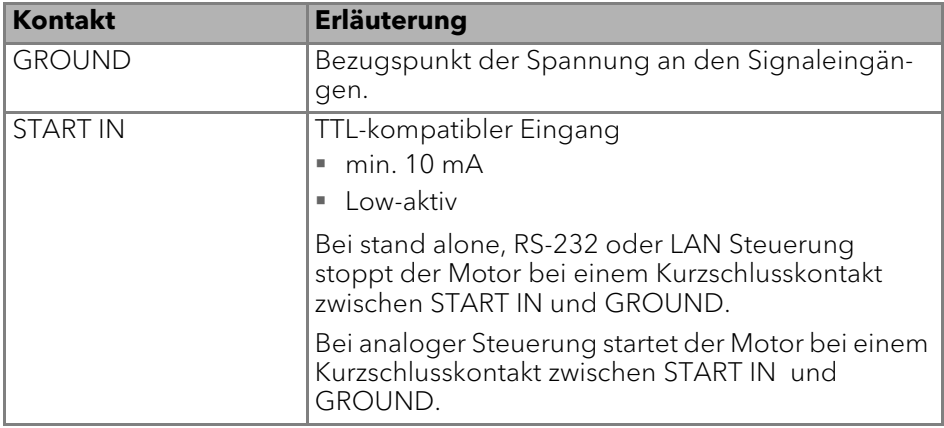

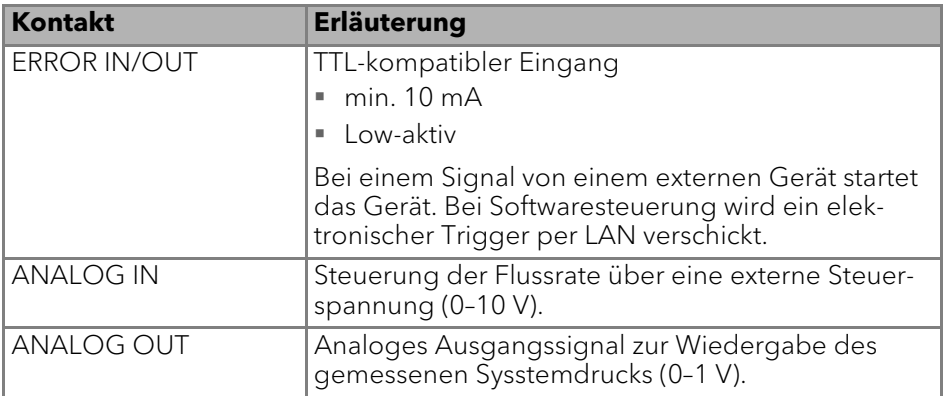

### <span id="page-19-0"></span>**Stiftleiste verkabeln**

Um ein Gerät durch ein anderes Gerät anzusteuern, wird die Stiftleiste verwendet. Um Geräte fernzusteuern, müssen Sie die Kabel an den Stecker anschließen. Über die einzelnen Anschlüsse werden Steuersignale übertragen.

#### **Voraussetzung**

- Das Gerät wurde ausgeschaltet.
- Der Netzstecker wurde gezogen.

#### **Werkzeug**

Hebeldrücker

**ACHTUNG** 

#### **Elektronikdefekt**

Ein Kurzschluss tritt auf, wenn Kabel an die Federleiste eines eingeschalteten Geräts angeschlossen werden.

- Schalten Sie das Gerät aus, bevor Sie Kabel anschließen.
- Ziehen Sie den Netzstecker.

**ACHTUNG** 

#### **Elektronikdefekt**

Zerstörung der Elektronik durch elektrostatische Entladung.

→ Tragen Sie ein geerdetes Armband.

## **Ablauf**

- 1. Den Hebeldrücker 3 in eine obere kleine Öffnung auf der Vorderseite der Stiftleiste 1stecken.
- 2. Das Kabel in die Öffnung 2 unter dem eingestecktem Hebeldrücker einführen.
- 3. Den Hebeldrücker herausziehen.

### **Nächste Schritte**

Prüfen Sie, ob die Kabel fest verbunden sind. Die Stiftleiste auf den

Stecker drücken. Beenden Sie die Installation. Nehmen Sie danach das Gerät in Betrieb.

## <span id="page-20-0"></span>**Masseanschluss**

## **ACHTUNG**

#### **Elektronikdefekt**

Beschädigung der Elektronik durch die Verwendung eines baugleichen Netzteils von einem anderen Hersteller.

 Ausschließlich Ersatzteile und Zubehör von KNAUER oder einer von KNAUER autorisierten Firma verwenden.

Die Pumpe hat für einen Masseanschluss eine gekennzeichnete Bohrung mit Gewinde M3 auf der Rückseite des Geräts.

- Wird das mitgelieferte Netzteil verwendet, bleibt der Erdungsanschluss unbenutzt.
- Bitte Kontaktaufnahme mit der technischen Kundenbetreuung des Herstellers, wenn die Pumpe gemeinsam mit weiteren Geräten mit einem vom Hersteller lieferbaren 6-fach-Netzteil an die Stromversorgung angeschlossen werden soll; es ist ausschließlich eine Pumpe zu erden.

# <span id="page-20-1"></span>**Bedienung**

## <span id="page-20-2"></span>**ACHTUNG**

#### **Gerätedefekt**

Wenn die Pumpe nur mit reinem destilliertem Wasser betrieben wird, ist mit einem deutlich höheren Verschleiß des Kolbens und der Kolbendichtungen zu rechnen.

 Betreiben Sie die Pumpe möglichst nur mit Wasser zusammen mit zugesetztem Additiv bzw. Modifier.

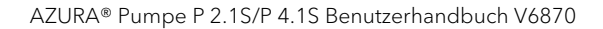

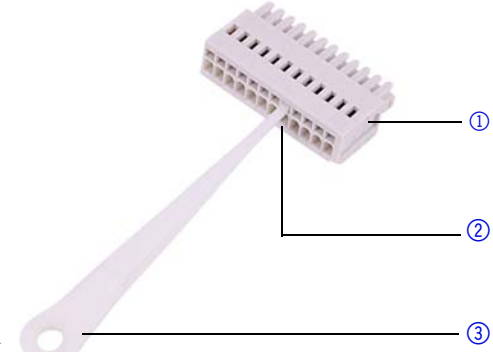

## <span id="page-21-0"></span>**Pumpe einschalten**

#### **Voraussetzung**

Bei Analogsteuerung muss der Kontakt zwischen GROUND und START IN zum Starten der Pumpe geschlossen sein.

#### <span id="page-21-3"></span>**ACHTUNG**

#### **Bauteildefekt**

Beschädigung des Pumpenkopfes durch Trockenlauf.

 $\rightarrow$  Stellen Sie sicher, dass Lösungsmittel durch Pumpenkopf und Hinterkolbenspülung fließt.

#### **Ablauf**

- 1. Netzteil an die Stromversorgung anschließen.
- 2. Pumpe mit Stecker des externen Netzteils verbinden.
- 3. Netzteil einschalten.
- 4. Warten bis die Pumpe den Selbsttest durchlaufen hat.

#### **Ergebnis**

Nach dem Einschalten des Geräts wird auf dem Display Pump und die Firmware-Version angezeigt. Das Gerät durchläuft einen Selbsttest. Nach erfolgreichem Abschluss aller Tests wird der Pumpenstatus mit der aktuellen Flussrate angezeigt. Die Pumpe ist betriebsbereit.

## <span id="page-21-1"></span>**Steuerung**

Die Pumpe kann auf drei Arten bedient werden:

- Folientastatur
- Chromatografiesoftware mit eingebundenen Treibern für die Pumpe
- Analog

<span id="page-21-4"></span><span id="page-21-2"></span>Fehlbedienungen sowie Verstopfungen von Kapillaren können hohe Druckspitzen verursachen.

Die Statusanzeige zeigt den Druck für Pumpen mit Drucksensor und die Flussrate an:

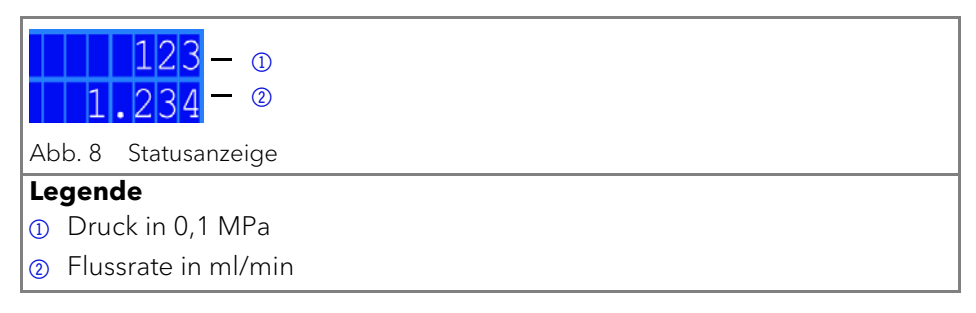

### <span id="page-22-0"></span>**Folientastatur**

Die Folientastatur hat 3 Tasten, durch die das Gerät verwendet werden kann, oder Einstellungen geändert werden.

<span id="page-22-1"></span>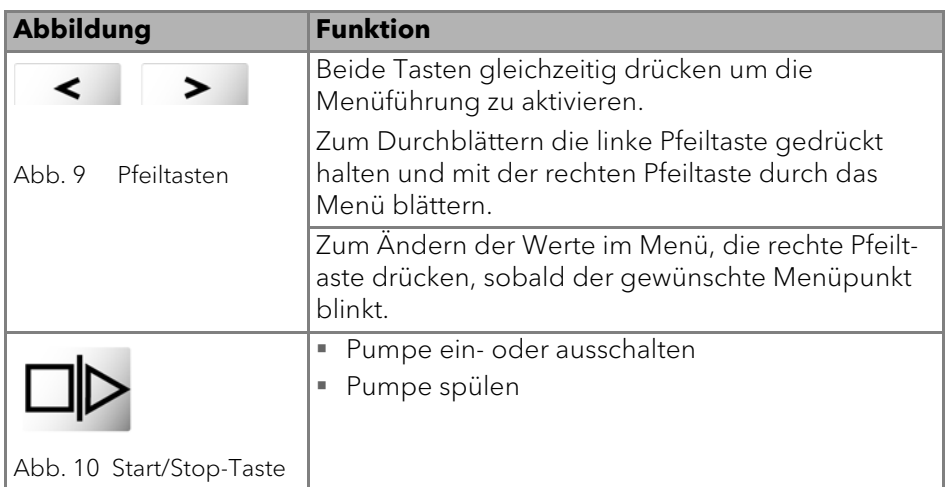

#### <span id="page-22-2"></span>**Flussrate einstellen**

Bei der Pumpe ohne Drucksensor ist die tatsächlich geförderte Flussrate vom entstehenden Gegendruck abhängig. Die absolute Abweichung ist abhängig von der Kompressibilität und Viskosität des verwendeten Lösungsmittels und von der Pumpe. Sie muss daher für jede Pumpe individuell bestimmt werden.

Die Flussrate kann bei laufendem Betrieb der Pumpe geändert werden.

Praktischer Tipp: Pfeiltaste gedrückt halten, um Änderung des Werts zu beschleunigen.

**ACHTUNG** 

#### **Gerätedefekt**

Gefahr starken Überdrucks: Bei längerem Drücken der Taste ändert sich die Flussrate sehr viel schneller.

Kontrollieren Sie den Tastendruck.

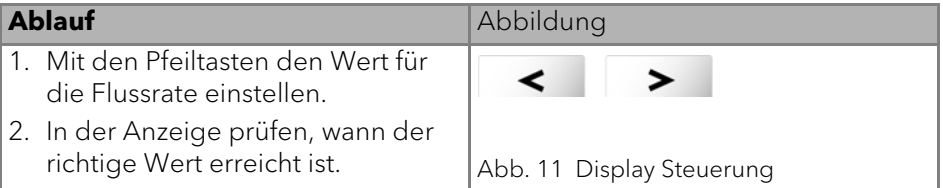

Ergebnis: Einstellung wird übernommen und die Pumpe fördert mit der neuen Flussrate.

#### **Druckabschaltung einstellen (nur bei P 4.1S)**

- Maximaldruck einstellen, um Beschädigung der Pumpe oder des Pumpenkopfs zu vermeiden.
- Minimaldruck einstellen, um ein Trockenlaufen der Pumpe zu vermeiden.

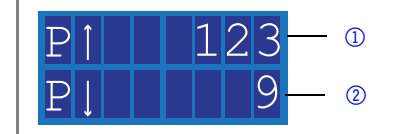

#### **Legende**

 $\mathbf{i}$ 

 $\mathbf{i}$ 

- 1 Maximalwert
- 2 Minimalwert

Bei der Einstellung 0 für das Minimum wird der Minimaldruck der Pumpe nicht überwacht.

Bei der Konfiguration der Pumpenköpfe 10 ml oder 50 ml wird automatisch der für den gewählten Kopf zulässige Höchstdruck eingestellt.

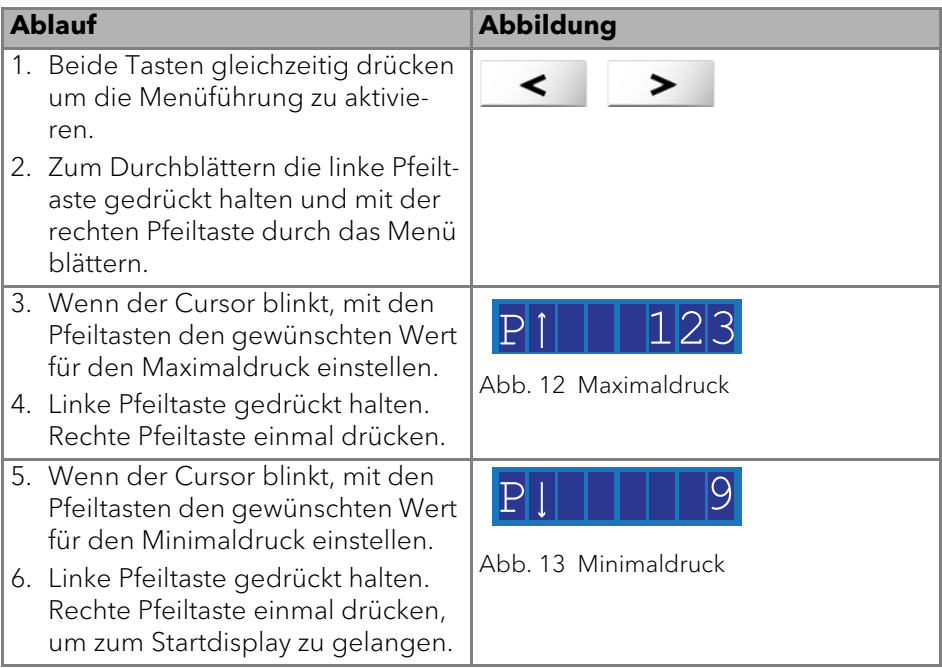

#### **Ergebnis**

Die Einstellung wird übernommen. Wird der Maximaldruck überschritten, schaltet sich die Pumpe sofort ab. Wird der Minimaldruck unterschritten, schaltet sich die Pumpe nach 30 s ab. Auf dem Display erscheint in beiden Fällen eine Fehlermeldung, die bei einer Steuerung über Tastatur oder analog

bestätigt werden muss. Bei Ansteuerung via Chromatografiesoftware ist es, abhängig von der Software, ggf. nicht notwendig.

#### <span id="page-24-0"></span>**Stromaufnahme einstellen**

Die Stromaufnahme ist von der Flussrate und dem Gegendruck abhängig. Sie erhöht sich bei hohen Flussraten und starkem Gegendruck.

- Uberschreitung oder Unterschreitung der Werte fur maximale/minimale Stromaufnahme fuhrt zur automatischen Abschaltung der Pumpe.
- Maximale Stromaufnahme bei der Pumpe einstellen, um den maximalen Pumpendruck zu begrenzen.
- Minimale Stromaufnahme einstellen, um ein Trockenlaufen der Pumpe bei stark reduzierter Stromaufnahme (z. B. bei Leckagen) zu vermeiden.

Die Pumpe ist auf einen Standardwert für die maximale Stromaufnahme voreingestellt. Der Hersteller empfiehlt, bei kleineren Flussraten den Standardwert für die maximale Stromaufnahme geringfügig zu verringern.

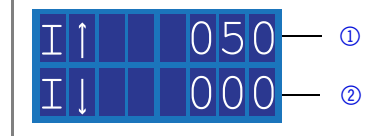

#### **Legende**

 $\mathbf{i}$ 

- 1 Maximalwert
- 2 Minimalwert

Bei der Einstellung 0 für das Minimum wird die minimale Stromaufnahme der Pumpe nicht überwacht.

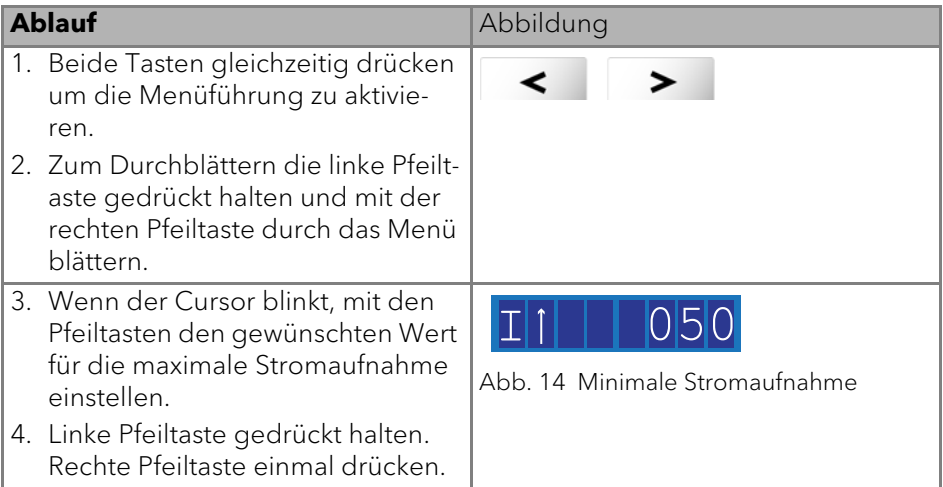

- 5. Wenn der Cursor blinkt, mit den Pfeiltasten den gewünschten Wert für die minimale Stromaufnahme einstellen.
- 6. Start-/Stop-Taste drücken, um zum Startdisplay zu gelangen.

#### **Ergebnis**

Die Einstellung wird übernommen. Wird eine der Grenzen überschritten, schaltet sich die Pumpe automatisch ab.

#### **Kolben spülen**

Wenn die Kolben regelmäßig gespült werden, erhöht sich die Lebensdauer der Dichtungen und Kolben. Während des Spülvorgangs werden Verunreinigungen aus dem hinteren Kolbenraum entfernt.

Um die Kolben zu spülen, werden folgende Lösungsmittel empfohlen:

- Wasser
- Gemisch aus 80 % Wasser und 20 % Ethanol
- Isopropanol

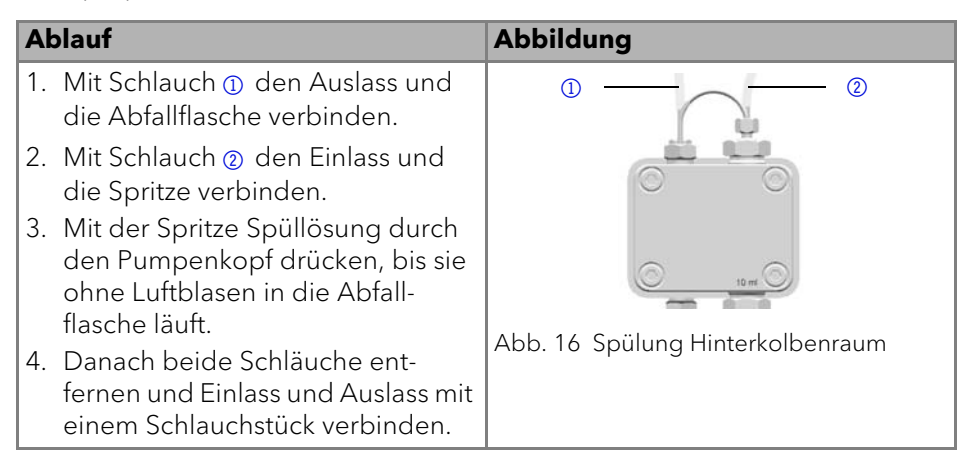

Abb. 15 Maximale Stromaufnahme

## <span id="page-26-0"></span>**Pumpenkopf auswählen**

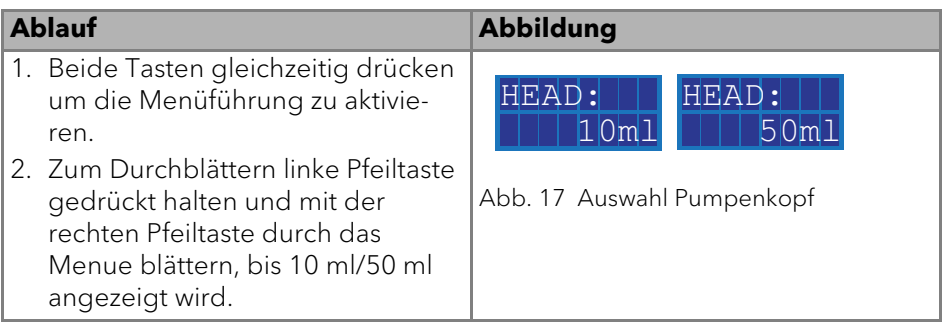

Ergebnis

Ist die Einstellung abgeschlossen, erscheint die Statusanzeige.

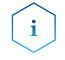

<span id="page-26-2"></span>Bei der Konfiguration der Pumpenköpfe 10 oder 50 ml wird automatisch der für den gewählten Kopf zulässige Maximaldruck eingestellt. Überprüfen Sie den zulässigen Maximaldruck für Ihren Pumpenkopf.

## <span id="page-26-1"></span>**Pumpe spülen**

Im Display wird der Spülvorgang durch vertikale Pfeile angezeigt.

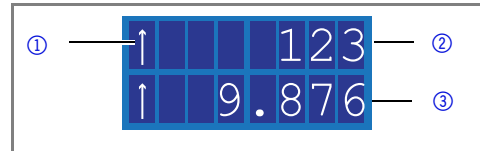

#### **Legende**

- 1 Symbol für Spülvorgang
- 2 Druck (nur bei P4.1S)
- 3 Flussrate

#### **Voraussetzung**

- **Pumpe mit Drucksensor:** 
	- Entlüftungsschraube am Drucksensor ist aufgedreht.
	- Spritze ist an der Entlüftungskapillare angesetzt.
- Pumpe ohne Drucksensor:
	- Blindverschraubung am Auslass zum Drucksensor ist abgeschraubt.
	- Spritze ist an der Kapillare am Pumpenkopfauslass angesetzt.
	- Verschraubung am Pumpenkopfauslass ist entfernt.
	- Entlüftungsspritze mit Verschraubung am Pumpenkopfauslass ist angeschraubt.

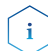

Während des Spülens kann die Flussrate verändert werden. Die Änderung wird sofort wirksam.

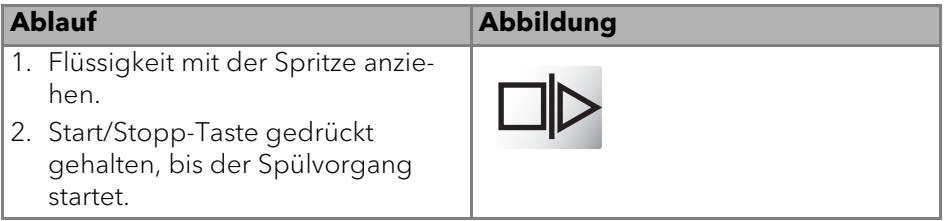

### <span id="page-27-0"></span>**Software**

Um die Pumpe über die Chromatografiesoftware steuern zu können, muss der Computer entweder über die Schnittstelle RS-232 oder über LAN angeschlossen sein.

#### <span id="page-27-1"></span>**Über ein Lokales Netzwerk (LAN)**

Das im LAN angeschlossene Gerät wird vom Router erkannt und bekommt durch die werkseitige Voreinstellung Dynamic Host Configuration Protocol (DHCP) automatisch eine IP-Adresse zugewiesen.

Voraussetzung:

- Gerät ist ans LAN angeschlossen.
- **Statusanzeige wird angezeigt.**

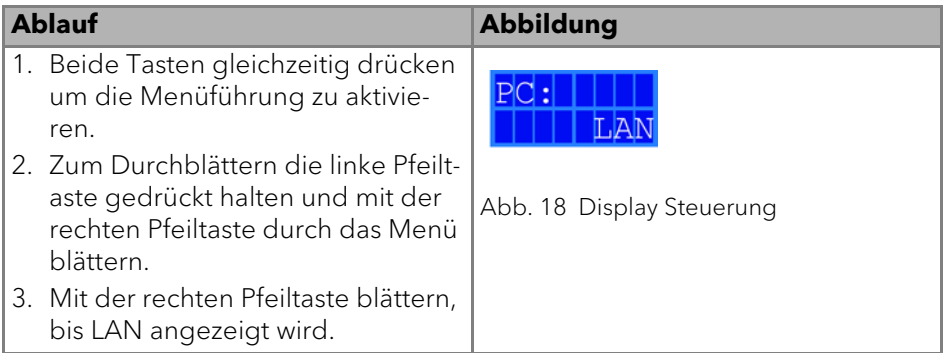

#### **Ergebnis**

Ist die Einstellung abgeschlossen, erscheint die Statusanzeige.

#### **Über die Schnittstelle RS-232**

Voraussetzung:

- Schnittstelle RS-232 ist verkabelt.
- **Statusanzeige wird angezeigt.**

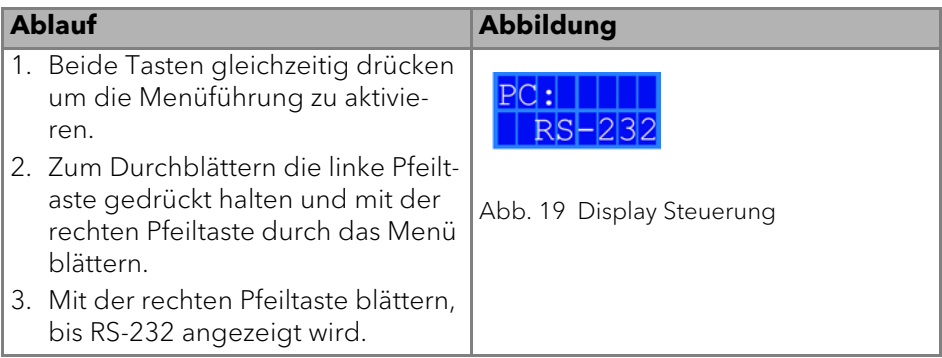

#### **Ergebnis**

Ist die Einstellung abgeschlossen, erscheint die Statusanzeige.

#### <span id="page-28-0"></span>**Steuerbefehle**

Die nachfolgend aufgelisteten Steuerkommandos und -signale gelten nur für die Kommunikation über RS-232 und LAN. Beim Setzen eines Parameters muss immer zwischen dem Kommando und der Eingabe des Parameterwertes ein Doppelpunkt oder ein Leerzeichen gesetzt werden, zum Beispiel PMIN10:100.

Für die Datenübertragung über die Schnittstelle RS-232 gelten folgende Spezifikationen:

- 9600 baud
- $8 \text{ hit}$
- 1 stop-bit
- $\blacksquare$  kein parity check

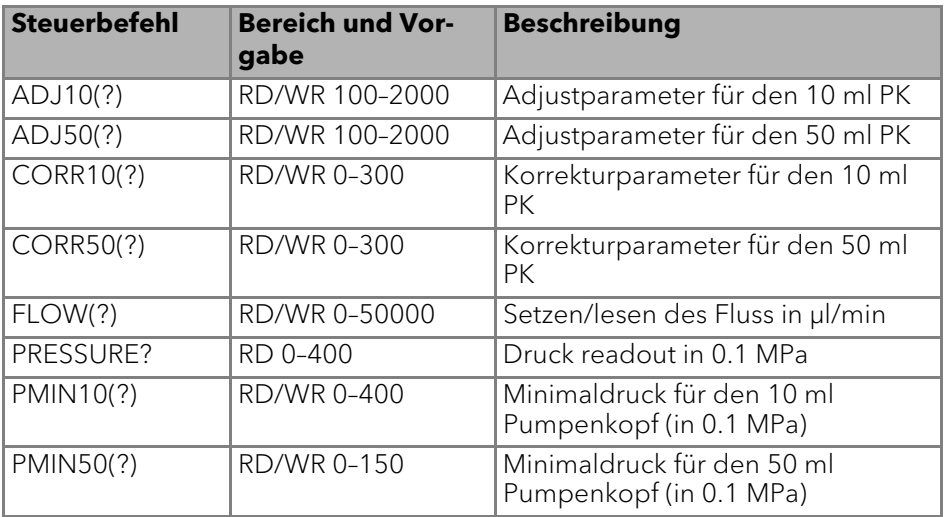

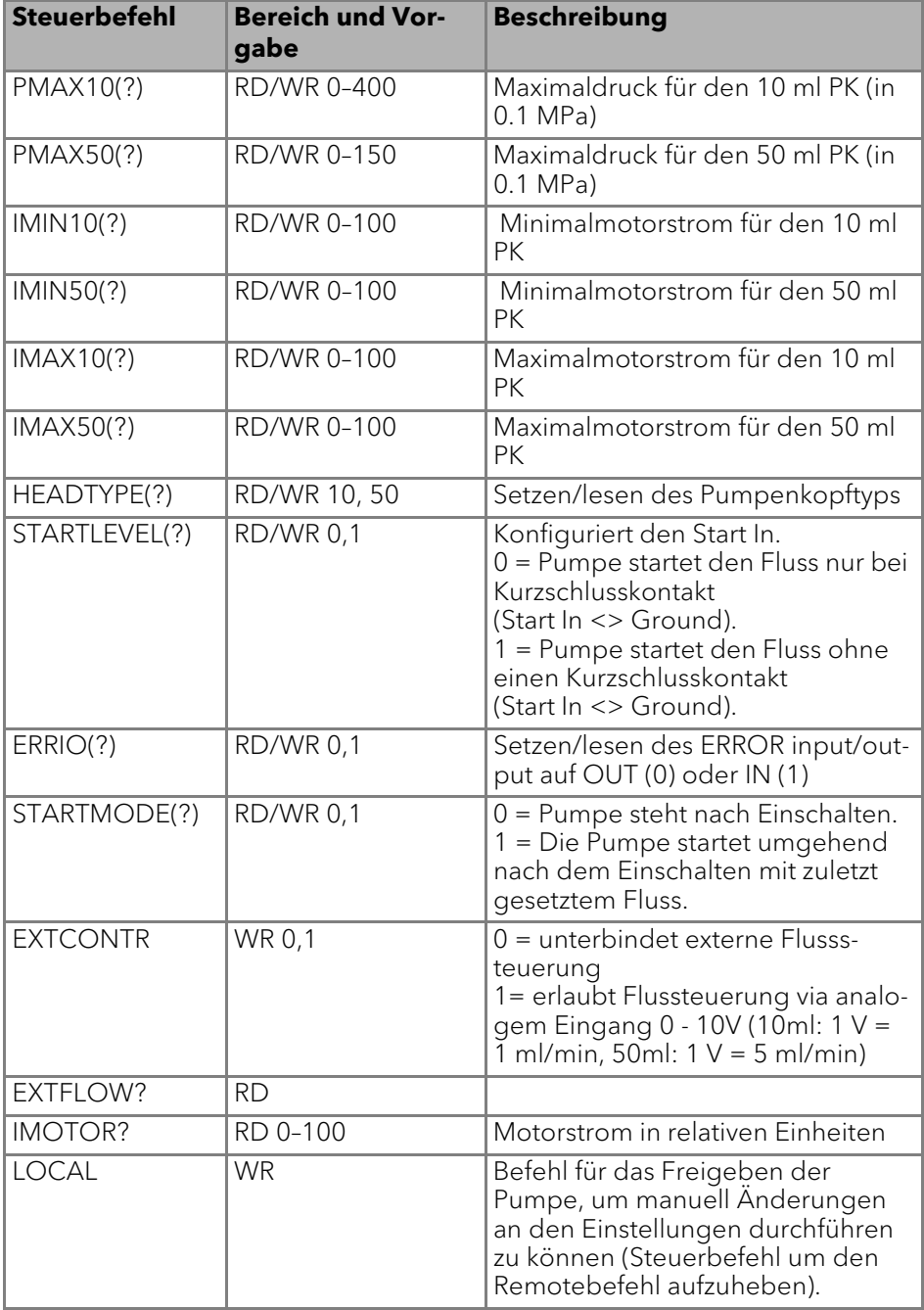

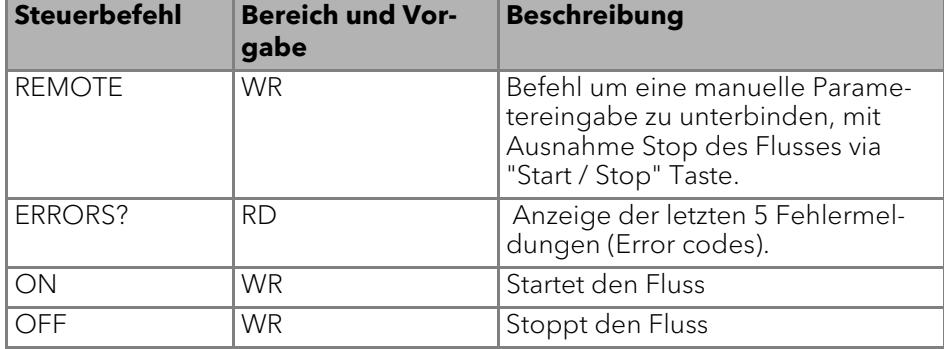

#### **Analogsteuerung aktivieren (vor Firmware-Version 1.37)**

Die Analogsteuerung wird über die serielle Schnittstelle RS-232 mit Hilfe eines geeigneten Hyperterminal-Programms ein- oder ausgeschaltet.

Voraussetzung:

- Schnittstelle RS-232 ist verkabelt und erfolgreich eingerichtet. Die Pumpe ist über eine freie COM-Schnittstelle mit dem steuernden PC verbunden.
- Auf dem PC ist ein geeignetes Hyperterminal-Programm verfügbar.
- Statusanzeige wird angezeigt.

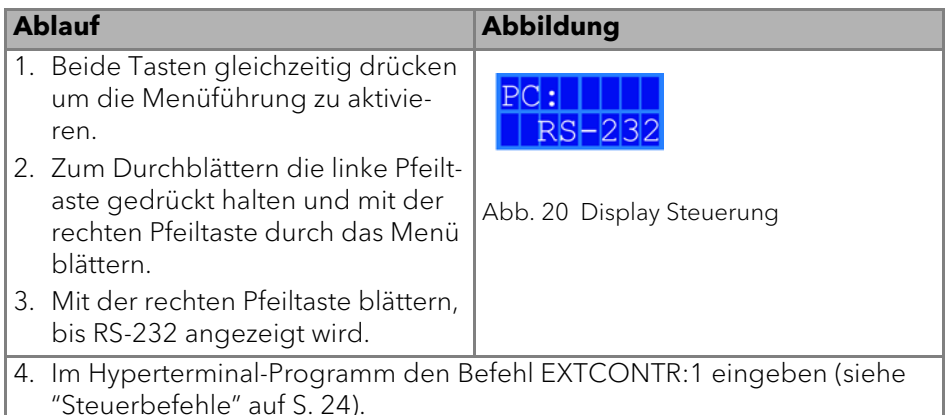

Ergebnis: In der Anzeige erscheint ein Sternsymbol links neben der Flussrate. Sie können die Flussrate nicht mehr über die Folientastatur einstellen.

Um die Analogsteuerung zu deaktivieren, geben Sie "0" statt "1" als Parameter für EXTCONTR ein.

#### **Analogsteuerung einstellen (ab Firmware-Version 1.37)**

Wenn Sie die Pumpe auf Analogsteuerung einstellen, ändert sich die Starteinstellung beim Einschalten. Im Analogbetrieb startet die Pumpe mit eingeschaltetem Fluss. Die Flussrate entspricht der angeschlossenen Spannung. Der Kontakt zwischen GROUND und START IN muss zum Starten der Pumpe geschlossen sein.

Zusätzlich ist es möglich der Pumpe via RS 232 oder LAN Befehle zu senden.

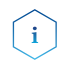

Es ist nur möglich die vor den Umstellen auf Analog gewählte Kommunikationsverbindung zu verwenden (RS 232 oder LAN)

Wenn Sie die Pumpe auf RS-232 oder LAN zurückstellen, wird das Gerät auf die Standardeinstellungen zurückgesetzt. Die Pumpe startet nicht mit eingeschaltetem Fluss. Der Fluss stoppt bei aktiver Kurzschlussverbindung GROUND und START IN.

Voraussetzung:

- Schnittstellen ANALOG IN, GROUND und START IN, GROUND der Stiftleiste sind verkabelt.
- Statusanzeige wird angezeigt.

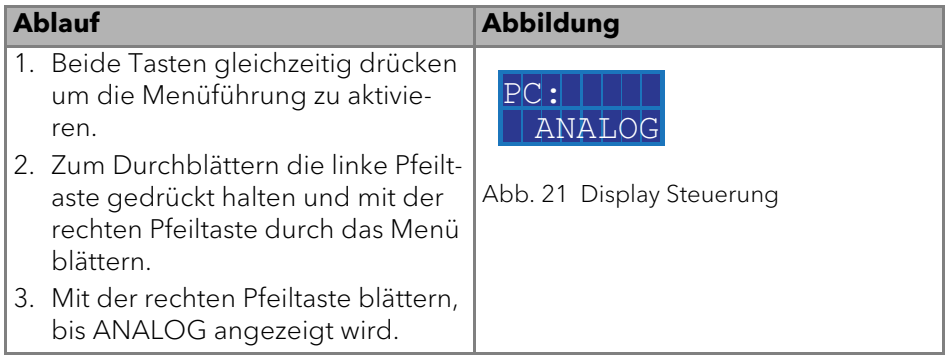

#### **Ergebnis**

In der Anzeige erscheint ein Sternsymbol links neben der Flussrate. Sie können die Flussrate nicht mehr über die Folientastatur einstellen. Um die Analogsteuerung zu deaktivieren, wählen Sie in dem Menü RS 232 oder LAN an. In diesem Fall werden die Startparameter der Pumpe wieder zurückgesetzt (Start In, Start Mode) und Sie können die Pumpe wie gewohnt verwenden.

#### **Flussrate analog steuern**

Für die Steuerung der Flussrate über eine externe Steuerspannung im Auswahlmenü Analog wählen. Dies gilt ab Firmware-Version 1.37, für ältere Versionen kontaktieren Sie unsere technische Kundenbetreuung.

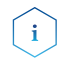

Via einer Terminalverbindung kann der Parameter verändert werden. Bei Deaktivierung der Analog Steuerung und erneuter Aktivierung, muss der Parameter erneut gesetzt werden. Alternative: Anbringung einer permanenten Kurzschlussverbindung.

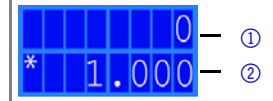

Abb. 22 Statusanzeige

#### **Legende**

- 1 Druck in 0,1 MPa
- 1 Flussrate in ml/min

Voraussetzung: Die Pumpe ist mit der Stromversorgung verbunden.

Ablauf:

- 1. Steuerspannung anlegen.
- 2. Start-/Stop-Taste drücken, um die Pumpe zu starten. Stern-Symbol am Display der Pumpe zeigt an, dass die Pumpe mit extern gesteuerter Flussrate arbeitet
- 3. Um die Pumpe zu stoppen, erneut die Start-/Stop-Taste drücken.

#### **Pumpe über Kurzschluss starten**

Anschluss für Kurzschluss (oder TTL-low) zum Starten und Stoppen der Förderung der Pumpe. Der Betrieb der Pumpe ist dabei abhängig von der STARTLEVEL-Einstellung:

- STARTLEVEL 1 (Standardeinstellung RS-232, LAN): Die Pumpe fördert nicht für die Dauer des Kurzschlusses
- STARTLEVEL 0 (Standardeinstellung Analog): Die Pumpe fördert für die Dauer des Kurzschlusses

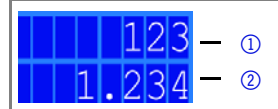

Abb. 23 Statusanzeige

#### **Legende**

- 1 Druck in 0,1 MPa
- 2 Flussrate in ml/min

Im Terminal-Programm STARTLEVEL:1 eingeben, damit die Pumpe für die Dauer des Kurzschlusses nicht fördert.

Voraussetzung: Die Pumpe ist mit der Stromversorgung verbunden.

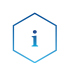

Während der Unterbrechung bleibt der horiziontale Pfeil im Display angezeigt, da sich die Pumpe weiterhin im Förderstatus befindet.

Ablauf:

1. Die Pumpe mit einem geeigneten Terminal-Programm verbinden.

- 2. Die Pumpe via LAN oder RS-232 verbinden.
- 3. STARTLEVEL:1 eingeben.

#### **Pumpe direkt nach Anschluss an Stromversorgung starten**

Standardmäßig wird die Pumpe mit der Start-/Stopp-Taste gestartet und gestoppt. Die STARTMODE-Einstellung ermöglicht es, die Pumpe direkt nach Anschluss an die Stromversorgung fördern zu lassen.

- STARTMODE 0 (Standardeinstellung RS-232, LAN): Die Pumpe fördert nicht direkt nach Anschluss an die Stromversorgung.
- STARTMODE 1 (Standardeinstellung Analog): Die Pumpe fördert direkt nach Anschluss an die Stromversorgung.

Falls der Startmode geändert werden muss, besteht die Möglichkeit diesen mit dem Befehl "Startmode:0" ändern.

Bei Deaktivierung der Analogsteuerung und erneuter Aktivierung muss der Parameter erneut gesetzt werden.

Voraussetzung: Die Pumpe ist mit der Stromversorgung verbunden.

Ablauf:

- 1. Die Pumpe mit einem geeigneten Terminal-Programm verbinden.
- 2. Die Pumpe via LAN oder RS-232 verbinden.
- 3. STARTMODE:1 eingeben.

## <span id="page-33-0"></span>**Pumpe ausschalten**

Wenn Sie die Pumpe für einen längeren Zeitraum ausschalten wollen, spülen Sie den Pumpenkopf vorher mit Isopropanol.

Voraussetzung:

- Die Pumpe wurde gespült. Verwenden Sie Isopropanol vor einer längerfristigen Außerbetriebnahme oder als Vorbereitung zur Lagerung.
- Die Pumpe befindet sich nicht mehr im Betrieb.

#### **Ablauf**

- 1. Den Fluss anhalten.
- 2. Den Netzschalter auf der Rückseite auf Aus stellen.

#### **Ergebnis**

Das Display erlischt.

# <span id="page-33-1"></span>**Funktionstests**

#### <span id="page-33-2"></span>**Installation Qualification (IQ)**

Das optionale Installationsprotokoll ist kostenlos und wird während der Installation, auf Kundenwunsch, von der technischen Kundenbetreuung von KNAUER oder einem von KNAUER autorisierten Anbieter ausgeführt.

Das IQ-Protokoll ist ein Standarddokument, das im Lieferumfang des Geräts enthalten ist und beinhaltet Folgendes:

- Den Nachweis der einwandfreien Anlieferung
- Die Prüfung der Vollständigkeit des Lieferumfangs
- Den Nachweis über die generelle Funktionsfähigkeit des Geräts

## <span id="page-34-2"></span>**Operation Qualification (OQ)**

Die OQ ist ein ausführlicher Betriebstest auf Grundlage der standardisierten KNAUER OQ-Dokumente. Das OQ-Protokoll ist ein Standarddokument der Firma KNAUER und ist kostenlos. Es ist nicht im Lieferumfang des Geräts enthalten. Wenden Sie sich bei Bedarf an die technische Kundenbetreuung.

Das OQ-Protokoll beinhaltet Folgendes:

- Definitionen der Kundenanforderungen und Abnahmebedingungen
- Dokumentation der Gerätespezifikationen
- Prüfung der Funktionalität des Geräts beim Kunden

### **Testintervall**

Um die Funktion innerhalb der technischen Spezifikationen zu gewährleisten, sollte das Gerät mit Hilfe des OQ-Protokolls regelmäßig geprüft werden. Die Testintervalle werden durch den Gebrauch des Gerätes vorgegeben.

### **Ausführung**

Die OQ kann durch die technische Kundenbetreuung von KNAUER oder einem von KNAUER autorisierten Anbieter ausgeführt werden (kostenpflichtig).

# <span id="page-34-0"></span>**Fehlerbehebung**

Erste Maßnahmen zur Fehlerbehebung:

- Alle Verschraubungen prüfen
- Prüfen, ob Luft in den Zuleitungen ist
- Gerät auf Leckagen untersuchen

## **Weitere Maßnahmen**

- Auftretende Fehler mit der Liste der möglichen Probleme vergleichen [\(S. 31](#page-35-0))
- Kontaktaufnahme mit der Technischen Kundenbetreuung des Herstellers

# <span id="page-34-1"></span>**LAN**

Prüfen Sie die folgenden Punkte, wenn über das LAN keine Verbindung zwischen Computer und Geräten hergestellt werden kann. Prüfen Sie nach jedem Punkt, ob das Problem behoben wurde. Wenn der Fehler nicht gefunden wird, rufen Sie die Technische Kundenbetreuung an.

<span id="page-34-3"></span>1. Status der LAN-Verbindung in der Taskleiste von Windows prüfen:

- <mark>日</mark> Verbindung hergestellt
- **Fig** Verbindung nicht hergestellt

Wenn keine Verbindung besteht, folgende Tests machen:

- Ist der Router eingeschaltet?
- **Ist das Patch-Kabel am Router und am Computer korrekt angeschlossen?**
- 2. Routereinstellungen prüfen:
- Ist der Router als DHCP-Server eingestellt?
- Ist ein genügend großer IP-Adressbereich für alle Geräte angegeben?
- 3. Alle Steckverbindungen prüfen:
- Sind die Patch-Kabel an die LAN-Anschlüsse angeschlossen und nicht an den Internetanschluss?
- Sind alle Geräte und der Computer korrekt verkabelt?
- Sind die Stecker der Patch-Kabel fest eingesteckt?
- 4. Wenn der Router an ein Firmennetzwerk angeschlossen ist, das Patch-Kabel vom Internetanschluss des Routers abziehen.
- Können Geräte und Computer kommunizieren, wenn der Router vom Firmennetzwerk getrennt ist?
- 5. Geräte, Router und Computer ausschalten. Erst den Router anschalten und warten bis dieser seinen Selbsttest erfolgreich durchgeführt hat. Dann die Geräte und den Computer einschalten.
- War die Maßnahme erfolgreich?
- 6. Patch-Kabel des Geräts austauschen, zu dem keine Verbindung hergestellt werden kann.
- War die Maßnahme erfolgreich?
- 7. Sicherstellen, dass der IP-Port des Geräts mit dem in der Chromatografie-Software übereinstimmt.

## <span id="page-35-0"></span>**Mögliche Probleme und Lösungen**

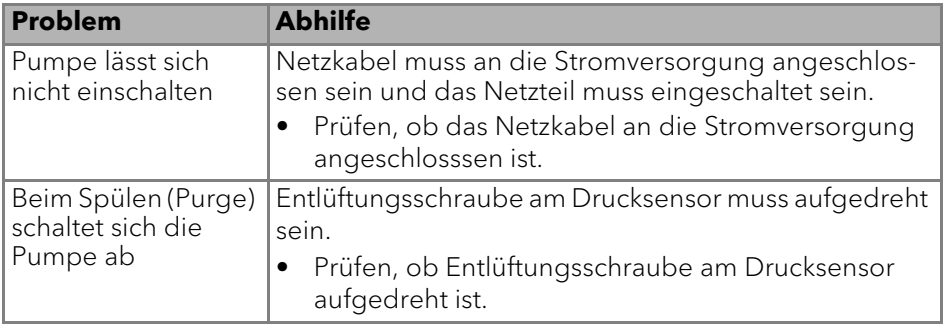

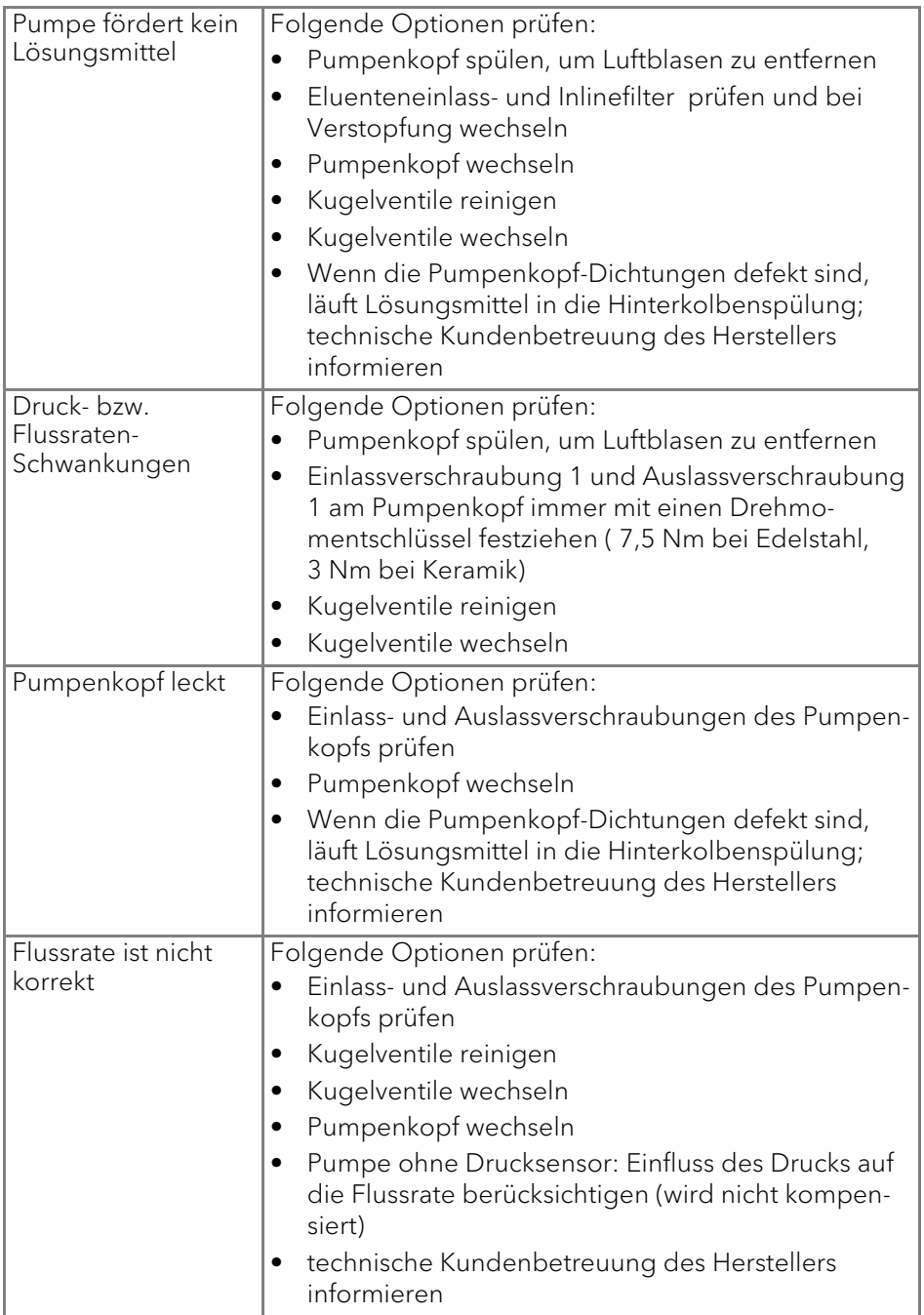

# <span id="page-37-5"></span><span id="page-37-0"></span>**Wartung und Pflege**

Die Wartung eines Geräts für die HPLC entscheidet maßgeblich über den Erfolg von Analysen und die Reproduzierbarkeit der Ergebnisse.

## <span id="page-37-8"></span><span id="page-37-1"></span>**Wartungsvertrag**

Folgende Wartungsarbeiten am Gerät sind ausschließlich vom Hersteller oder einer vom Hersteller autorisierten Firma auszuführen und Teil eines separaten Wartungsvertrags:

• Gerät öffnen oder Gehäuseteile entfernen.

## <span id="page-37-2"></span>**Gerät reinigen und pflegen**

<span id="page-37-9"></span>**ACHTUNG** 

### **Gerätedefekt**

Geräteschäden durch eintretende Flüssigkeiten möglich.

- → Stellen Sie Lösungsmittelflaschen neben das Gerät oder in eine Flaschenwanne.
- Feuchten Sie Reinigungstücher nur an.

Alle glatten Oberflächen des Geräts können mit einer milden handelsüblichen Reinigungslösung oder mit Isopropanol gereinigt werden.

Folgende Wartungen können Anwender selbständig durchführen:

- Wechsel des Pumpenkopfs
- <span id="page-37-7"></span>Wechsel der Kugelventile

## <span id="page-37-3"></span>**Pumpenkopf**

## <span id="page-37-6"></span><span id="page-37-4"></span>**Drehmomente**

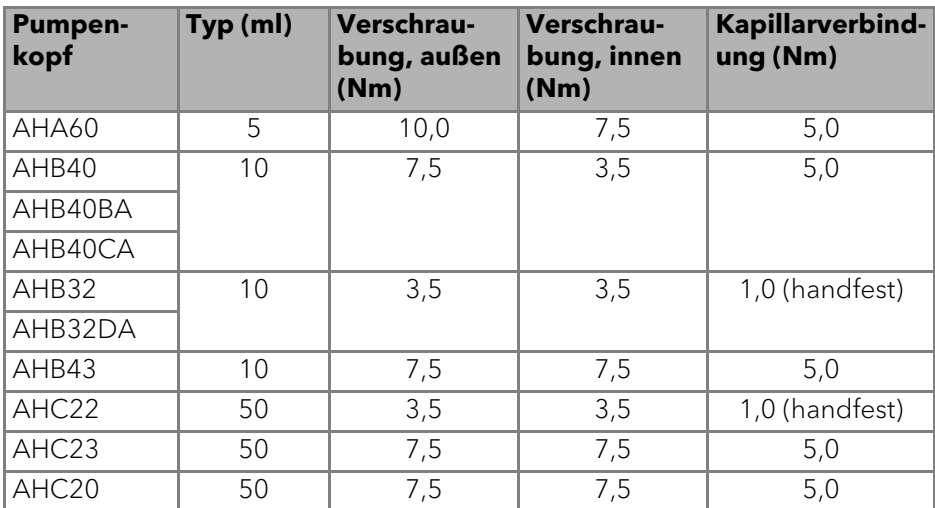

AZURA® Pumpe P 2.1S/P 4.1S Benutzerhandbuch V6870

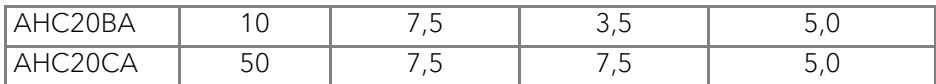

### <span id="page-38-0"></span>**Pumpenkopf ausbauen**

#### **Voraussetzung**

Der Pumpenkopf wurde mit geeignetem Lösungsmittel gespült.

<span id="page-38-2"></span>**AWARNUNG** 

#### **Verätzungen**

Hautschäden durch aggressive oder toxische Eluenten.

- → Tragen Sie Schutzhandschuhe.
- → Spülen Sie den Pumpenkopf vor dem Wechsel.

### **ACHTUNG**

#### **Bauteildefekt**

Beschädigung der Pumpenkolben durch Verkanten des Pumpenkopfes möglich.

- → Ziehen Sie diagonal gegenüberliegende Befestigungsschrauben gleichmäßig um jeweils eine Umdrehung fest.
- → Lösen Sie die Befestigungsschrauben ebenfalls gleichmäßig.

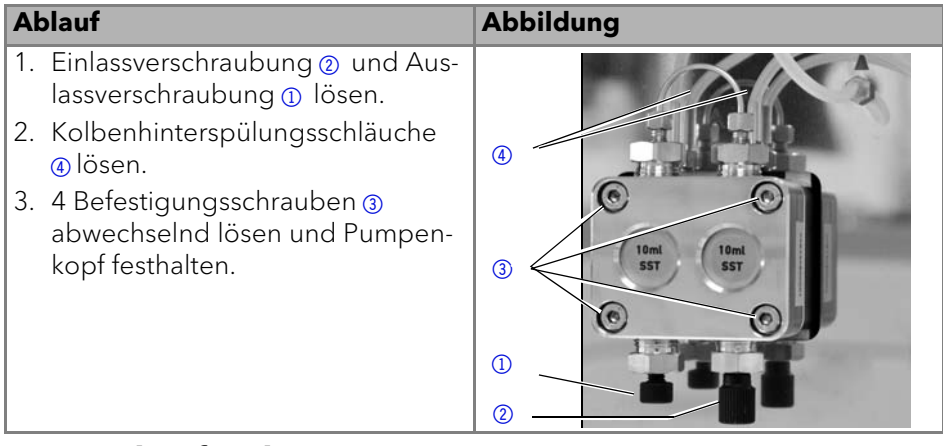

#### <span id="page-38-1"></span>**Pumpenkopf einbauen**

**ACHTUNG** 

#### **Bauteildefekt**

Beschädigung des Pumpenkopfes durch zu stark angezogene Kapillarverschraubung möglich.

→ Drehmoment der Verschraubung beachten.

![](_page_39_Figure_1.jpeg)

## <span id="page-39-0"></span>**Kugelventile**

Verschmutzte Kugelventile öffnen und schließen nicht richtig. Sie verursachen Druckschwankungen und unregelmäßigen Fluss.

![](_page_39_Picture_4.jpeg)

<span id="page-39-3"></span><span id="page-39-2"></span>Kugelventile in Flussrichtung einsetzen.

### <span id="page-39-1"></span>**Kugelventile ausbauen**

#### **Voraussetzung**

- Der Pumpenkopf wurde gespült.
- Die Kapillaren und Schläuche wurden entfernt.
- Der Pumpenkopf wurde abgebaut.

#### **Werkzeuge**

Maulschlüssel Schlüsselweite SW 13

![](_page_40_Picture_138.jpeg)

#### **Nächste Schritte**

<span id="page-40-3"></span>Reinigen Sie die Kugelventile.

## <span id="page-40-0"></span>**Kugelventile reinigen**

- 1. Becherglas mit Lösungsmittel füllen.
- 2. Ventil in das Becherglas legen.
- 3. Becherglas mindestens 10 Minuten in einem Ultraschallbad beschallen lassen.

### <span id="page-40-1"></span>**Kugelventile einbauen**

Setzen Sie die Kugelventile in Flussrichtung ein. Die Einkerbung des Kugelventils zeigt dabei nach unten. Setzen Sie NP-Kugelventile in Flussrichtung ein. Der Pfeil des NP-Kugelventils zeigt dabei nach oben.

#### **Voraussetzung**

Die Kugelventile wurden getrocknet.

**ACHTUNG** 

#### **Bauteildefekt**

<span id="page-40-2"></span>Beschädigung von Bauteilen durch zu stark angezogene Verschraubung möglich. Drehmoment der Verschraubung beachten.

- Verwenden Sie 5 Nm für Edelstahlverschraubungen.
- Verwenden Sie 1 Nm für PEEK-Verschraubungen.

![](_page_41_Picture_157.jpeg)

### **Nächste Schritte**

Bauen Sie den Pumpenkopf wieder an.

## <span id="page-41-0"></span>**Technische Daten**

![](_page_41_Picture_5.jpeg)

<span id="page-41-2"></span>Die Pumpe wurde unter spezifischen Bedingungen eingestellt. Wird die Pumpe unter abweichenden Bedingungen betrieben (Fluss, Druck, Eluent), kann eine Kalibrierung der Pumpe am gewählten Betriebsort notwendig sein.

## <span id="page-41-1"></span>**Allgemein**

![](_page_41_Picture_158.jpeg)

![](_page_42_Picture_132.jpeg)

## <span id="page-42-0"></span>**Kommunikation**

![](_page_42_Picture_133.jpeg)

## <span id="page-42-1"></span>**Technische Parameter**

![](_page_42_Picture_134.jpeg)

## <span id="page-43-0"></span>**Abmaße**

![](_page_43_Figure_2.jpeg)

# <span id="page-44-2"></span><span id="page-44-0"></span>**Chemikalische Beständigkeit der benetzten Materialien**

![](_page_44_Picture_2.jpeg)

<span id="page-44-1"></span>Der Benutzer übernimmt die Verantwortung dafür, dass Flüssigkeiten und Chemikalien bedarfsgerecht und sicher eingesetzt werden. In Zweifelsfällen kontaktieren Sie die technische Kundenbetreuung.

## **Allgemein**

Das Gerät ist sehr beständig gegenüber einer Vielzahl von allgemein eingesetzten Eluenten. Achten Sie trotzdem darauf, dass keine Eluenten oder Wasser auf das Gerät kommen oder ins Innere des Geräts laufen. Verschiedene organische Lösungsmittel (z. B. Chlorkohlenwasserstoffe, Ether) können bei unsachgemäßer Handhabung Lackschäden verursachen oder geklebte Bauteile lösen. Schon die Zugabe kleiner Mengen anderer Substanzen wie Additive, Modifier oder Salze können die Beständigkeit der Materialien beeinflussen. Einwirkzeit und Konzentration haben einen großen Einfluss auf die Beständigkeit.

Die folgende Liste enthält Informationen zu der chemischen Beständigkeit aller benetzten Materialien, die in den Geräten von KNAUER verwendet werden. Die Informationen beruhen auf einer Literaturrecherche der Herstellerangaben der Materialien. Die benetzten Materialien des vorliegenden Geräts sind im Kapitel "Technische Daten" aufgeführt.

Alle hier genannten Beständigkeiten beziehen sich auf einen Einsatz bei Temperaturen bis 40 °C, wenn nicht anders angegeben. Bitte beachten Sie, dass höhere Temperaturen die Stabilität verschiedener Materialien erheblich beeinflussen können.

# **Kunststoffe**

### **Polyetheretherketon (PEEK)**

PEEK ist ein haltbarer und beständiger Kunststoff und neben Edelstahl das Standardmaterial in der HPLC. Es kann bei Temperaturen bis 100 °C eingesetzt werden und verfügt über eine sehr hohe chemische Beständigkeit gegenüber fast allen gängigen Lösungsmitteln innerhalb eines pH-Bereichs von 1-12,5. PEEK ist unter Umständen nur mäßig beständig gegen oxidierende und reduzierende Lösungsmittel.

Daher sollten folgende Lösungsmittel nicht eingesetzt werden: Konzentrierte oder oxidierende Säuren (wie Salpetersäure, Schwefelsäure), halogenhaltige Säuren wie Fluorwasserstoffsäure und Bromwasserstoffsäure sowie reine gasförmige Halogene. Salzsäure ist für die meisten Anwendungen zugelassen.

Darüber hinaus können folgende Lösungsmittel quellend wirken und beeinträchtigen somit ggf. die Funktionsfähigkeit der verbauten Teile: Methylenchlorid, THF und DMSO jeglicher Konzentration sowie Acetonitril in höheren Konzentrationen.

#### **Polyethylenterephthalat (PET, veraltet PETP)**

PET ist ein thermoplastischer, teilkristalliner und stabiler Kunststoff mit hohem Verschleißwiderstand. Er ist beständig gegenüber verdünnten Säuren, aliphatischen und aromatischen Kohlenwasserstoffen, Ölen, Fetten und Alkoholen, jedoch nicht gegenüber halogenierten Kohlenwasserstoffen und Ketonen. Da PET chemisch zu den Estern gehört, ist es unbeständig gegenüber anorganischen Säuren, heißem Wasser und Alkalien. Einsatztemperatur: bis 120 °C.

#### **Polyimid (Vespel®)**

Der Kunststoff ist verschleißfest und dauerhaft thermisch (bis 200 °C) als auch extrem mechanisch belastbar. Er ist chemisch weitgehend inert (pH-Wert 1- 10) und besonders beständig gegenüber sauren bis neutralen und organischen Eluenten, jedoch anfällig für pH-starke chemische bzw. oxidative Umgebungen: Es ist inkompatibel mit konzentrierten Mineralsäuren (z. B. Schwefelsäure), Eisessig, DMSO und THF. Außerdem wird es durch nukleophile Substanzen wie Ammoniak (z. B. Ammoniumsalze unter basischen Bedingungen) oder Acetate abgebaut.

#### **Ethylen-Tetrafluorethylen-Copolymer (ETFC, Tefzel®)**

Das fluorierte Polymer besitzt eine sehr hohe Lösemittelbeständigkeit im neutralen und basischen Bereich. Einige chlorierte Chemikalien in Verbindung mit diesem Kunststoff sind mit Vorsicht zu benutzen. Maximale Einsatztemperatur ist 80 °C.

#### **Perfluorethylenpropylen-Copolymer (FEP), Perfluoralkoxy-Polymer (PFA)**

Diese fluorierten Polymere besitzen ähnliche Eigenschaften wie PTFE, allerdings mit einer niedrigeren Einsatztemperatur (bis 205 °C). PFA eignet sich für hochreine Anwendungen, während FEP ein universell einsetzbares Material ist. Sie sind beständig gegen nahezu alle organischen und anorganischen Chemikalien, außer elementares Fluor unter Druck oder bei hohen Temperaturen und Fluor-Halogen-Verbindungen.

#### **Polyoxymethylen (POM, POM-H-TF)**

POM ist ein teilkristalliner, hochmolekularer thermoplastischer Kunststoff, der sich durch hohe Steifigkeit, niedrige Reibwerte und thermische Stabilität auszeichnet und in vielen Fällen sogar Metall ersetzen kann. POM-H-TF ist eine Kombination aus PTFE-Fasern und Acetalharz und ist weicher und gleitfähiger als POM. Der Kunststoff ist beständig gegen verdünnte Säuren (pH > 4) sowie verdünnte Laugen, aliphatische, aromatische und halogenierte Kohlenwasserstoffe, Öle und Alkohole. Er ist unbeständig gegen konzentrierte Säuren und Flusssäure sowie Oxidationsmittel. Maximale Einsatztemperatur ist 100 °C.

#### **Polyphenylensulfid (PPS)**

PPS ist ein nachgiebiges Polymer und bekannt für hohen Bruchwiderstand und sehr gute chemische Beständigkeit. Es kann ohne Bedenken bei Raumtemperatur mit den meisten organischen, pH-neutralen bis pH-hohen, und wasserhaltigen Lösungsmitteln verwendet werden. Jedoch ist es nicht für den Einsatz mit chlorierten sowie oxidierenden bzw. reduzierenden Lösungsmitteln, anorganischen Säuren oder bei erhöhten Temperaturen zu empfehlen. Maximale Einsatztemperatur: 50 °C.

#### **Polytetrafluorethylen (PTFE, Teflon®)**

PTFE ist sehr weich und antihaftend. Der Kunststoff ist beständig gegenüber nahezu allen Säuren, Laugen und Lösungsmitteln, außer gegen flüssiges Natrium und Fluorverbindungen. Außerdem ist er temperaturbeständig von - 200 °C bis +260 °C.

#### **Systec AF™**

Das nichtkristalline perfluorinierte Copolymer ist gegenüber allen gebräuchlichen Lösungsmitteln inert. Jedoch ist es löslich in perfluorinierten Lösungsmitteln wie Fluorinert® FC-75, FC-40 und Fomblin Perfluor-Polyether-Lösungsmitteln von Ausimont. Außerdem wird es von Freon® Lösungsmitteln beeinträchtigt.

#### **Polychlortrifluorethylen (PCTFE, Kel-F®)**

Der teilkristalline Thermoplast-Kunststoff ist weichmacherfrei und formstabil, auch über einem weiten Temperaturbereich (−240 °C bis +205 °C). Er ist bedingt beständig gegen Ether, halogenhaltige Lösungsmittel und Toluol; nicht verwendet werden sollten halogenhaltige Lösungsmittel über +60 °C und Chlorgas.

#### **Fluorkautschuk (FKM)**

Das Fluorkohlenwasserstoff-Elastomer zeichnet sich durch eine sehr gute Beständigkeit gegen Mineralöle, synthetische Hydraulikflüssigkeiten, Kraftstoffe, Aromate, viele organische Lösungsmittel und Chemikalien aus. Allerdings ist es nicht beständig gegen stark basische Lösungsmittel (pH-Wert >13) wie Ammoniak, sowie saure Lösungsmittel (pH-Wert <1), Pyrrol und THF. Einsatztemperatur: Zwischen -40 °C und +200 °C.

#### **Perfluorkautschuk (FFKM)**

Das Perfluor-Elastomer besitzt einen höheren Fluorgehalt als Fluorkautschuk und ist somit chemisch beständiger. Es kann bei höheren Temperaturen eingesetzt werden (bis 275 °C). Es ist nicht beständig gegen Pyrrol.

## **Nichtmetalle**

#### **Diamantartiger Kohlenstoff (DLC)**

Der diamantartige Kohlenstoff (diamond-like carbon) zeichnet sich durch eine hohe Härte, einem geringen Reibekoeffizienten und somit geringem Verschleiß aus. Außerdem besitzt das Material eine extrem hohe Biokompatibilität. DLC ist gegenüber allen gebräuchlichen Säuren, Basen und Lösungsmittel für HPLC-Anwendungen inert.

#### **Keramik**

Keramik ist korrosions- und verschleißbeständig und ist vollständig biokompatibel. Eine Inkompatibilität mit gebräuchlichen Säuren, Basen und Lösungsmittel für HPLC-Anwendungen ist nicht bekannt.

#### **Mineralwolle**

Der Dämmstoff besteht aus Glas- oder Steinwollfasern und isoliert selbst unter starken oxidierenden Bedingungen und hohen Temperaturen. Mineralwolle gilt als allgemein inert gegenüber organischen Lösungsmitteln und Säuren.

#### **Glas, Glasfaser, Quarz, Quarzglas**

Diese Mineralstoffe sind glatt, korrosions- und verschleißbeständig und chemisch weitgehend inert. Sie sind gegen Öle, Fette und Lösungsmittel beständig und zeigen eine gute Beständigkeit gegen Säuren und Laugen bis zu pH-Werten von 3-9. Konzentrierte Säuren (v.a. Flusssäure) können die Stoffe verspröden und verätzen. Laugen tragen die Oberfläche langsam ab.

## **Metalle**

#### **Edelstahl**

Edelstahl ist neben PEEK das Standardmaterial in der HPLC. Verwendet werden Stähle mit WNr. 1.4404 (316L) oder eine Mischung mit höherer Beständigkeit.

Sie sind gegen nahezu alle Lösungsmittel inert. Ausnahmen sind für Metallionen-empfindliche biologische Anwendungen und Anwendungen mit extrem korrosiven Bedingungen. Die verwendeten Stähle haben im Vergleich zu herkömmlichem Stahl eine erhöhte Beständigkeit gegenüber Salzsäure, Cyaniden und anderen Halogensäuren, sowie bei Chloriden oder chlorhaltigen Lösungsmitteln.

Der Einsatz in der Ionenchromatographie ist nicht zu empfehlen. Bei elektrochemischen Anwendungen muss vorher eine Passivierung erfolgen.

#### **Hastelloy®-C**

Diese Nickel-Chrom-Molybdän-Legierung ist extrem korrosionsbeständig, besonders gegenüber oxidierenden, reduzierenden und gemischten Lösungsmitteln, auch bei erhöhten Temperaturen. Die Legierung kann bei Chlor, Ameisensäure, Essigsäure und Salzlösungen eingesetzt werden.

#### **Titan, Titanlegierung (TiA16V4)**

Titan hat bei geringem Gewicht eine hohe Härte und Festigkeit. Es zeichnet sich durch eine sehr hohe chemische Beständigkeit und Biokompatibilität aus. Titan wird dort eingesetzt, wo weder Edelstahl noch PEEK zu gebrauchen sind.

## <span id="page-48-0"></span>**Nachbestellungen**

Für die Nachbestellung von Ersatzteilen die beiliegende Packliste nutzen. Bei Fragen zu Ersatzteilen oder Zubehör die Technische Kundenbetreuung kontaktieren.

## <span id="page-48-1"></span>**Zubehör**

![](_page_48_Picture_124.jpeg)

## <span id="page-48-2"></span>**Gerätevarianten**

![](_page_48_Picture_125.jpeg)

![](_page_49_Picture_139.jpeg)

## <span id="page-49-0"></span>**Verfügbare Pumpenköpfe**

![](_page_49_Picture_140.jpeg)

# <span id="page-49-1"></span>**Rechtliche Hinweise**

## <span id="page-49-5"></span><span id="page-49-2"></span>**Transportschäden**

Die Verpackung unserer Geräte stellt einen bestmöglichen Schutz vor Transportschäden sicher. Die Verpackung auf Transportschäden prüfen. Im Fall einer Beschädigung die technische Kundenbetreuung des Herstellers innerhalb von drei Werktagen kontaktieren und den Spediteur informieren.

## <span id="page-49-4"></span><span id="page-49-3"></span>**Gewährleistungsbedingungen**

Die werkseitige Gewährleistung für das Gerät ist vertraglich vereinbart. Während der Gewährleistungszeit ersetzt oder repariert der Hersteller kostenlos jegliche material- oder konstruktionsbedingten Mängel. Bitte informieren Sie sich über unsere AGBs auf der Website.

Die Gewährleistungsansprüche erlöschen bei unbefugtem Eingriff in das Gerät. Außerdem von der Gewährleistung ausgenommen sind:

- Unbeabsichtigte oder vorsätzliche Beschädigungen
- Schäden oder Fehler, verursacht durch zum Schadenszeitpunkt nicht an den Hersteller vertraglich gebundene Dritte
- Verschleißteile, Sicherungen, Glasteile, Säulen, Leuchtquellen, Küvetten und andere optische Komponenten
- Schäden durch Nachlässigkeit oder unsachgemäße Bedienung des Geräts und Schäden durch verstopfte Kapillaren
- Verpackungs- und Versandschäden

Wenden Sie sich bei Fehlfunktionen Ihres Geräts direkt an den Hersteller:

KNAUER Wissenschaftliche Geräte GmbH Hegauer Weg 38 14163 Berlin, Germany [Telefon: +49 30 809727-111](mailto:support@knauer.net) Telefax: +49 30 8015010 [E-Mail:](mailto:support@knauer.net) support@knauer.net Internet: www.knauer.net

## <span id="page-50-0"></span>**Konformitätserklärung**

Die Konformitätserklärung ist Bestandteil des Lieferumfangs und liegt als separates Dokument dem Produkt bei.

## <span id="page-50-1"></span>**Entsorgung**

Altgeräte oder demontierte alte Baugruppen können bei einem zertifizierten Entsorgungsunternehmen zur fachgerechten Entsorgung abgegeben werden.

### <span id="page-50-5"></span><span id="page-50-2"></span>**AVV-Kennzeichnung in Deutschland**

Die Altgeräte der Firma KNAUER haben nach der deutschen Abfallverzeichnisverordnung (Januar 2001) folgende Kennzeichnung für Elektro- und Elektronik-Altgeräte: 160214.

### <span id="page-50-3"></span>**WEEE-Registrierungsnummer**

Die Firma KNAUER ist im Elektroaltgeräteregister (EAR) registriert unter der WEEE-Registrierungsnummer DE 34642789 in der Kategorie 8 und 9.

Allen Händlern und Importeuren von KNAUER-Geräten obliegt im Sinne der WEEE-Richtlinie die Entsorgungspflicht für Altgeräte. Endkunden können, wenn dies gewünscht wird, die Altgeräte der Firma KNAUER auf ihre Kosten (frei Haus) zum Händler, Importeur oder an die Firma KNAUER zurücksenden und gegen eine Gebühr entsorgen lassen.

## <span id="page-50-4"></span>**Eluenten und andere Betriebsstoffe**

Alle Eluenten und anderen Betriebsstoffe müssen getrennt gesammelt und fachgerecht entsorgt werden.

Alle für die Fluidik notwendigen Baugruppen der Geräte, z. B. Messzellen bei Detektoren oder Pumpenköpfe und Drucksensoren bei Pumpen, sind vor der Wartung, der Demontage oder der Entsorgung zuerst mit Isopropanol und danach mit Wasser zu spülen.

# <span id="page-51-1"></span><span id="page-51-0"></span>**Abkürzungen und Fachbegriffe**

Hier finden Sie Erläuterungen zu den in diesem Handbuch verwendeten Abkürzungen und Fachbegriffen.

![](_page_51_Picture_55.jpeg)

## <span id="page-52-0"></span>**Stichwortverzeichnis A**

Absorption [17](#page-21-2) Anschlussleiste Remote [14](#page-18-3) Aufstellort [7](#page-11-4) Auspacken und Aufstellen [7](#page-11-5) AVV-Kennzeichnung [46](#page-50-5)

## **B**

Bedienung Pfeiltasten [18](#page-22-1) benetzte Materialien [40](#page-44-1) Betrieb Operation Qualification [30](#page-34-2) Blindverschraubung 10 **C**

chemikalische Beständigkeit [40](#page-44-2)

## **D**

Dekontamination [6](#page-10-2) Drehmoment [36](#page-40-2)

## **E**

Einsatzort [7](#page-11-6) Einschalten [17](#page-21-3) Elektrische Verbindungen [14](#page-18-3) Eluent [4](#page-8-2) Eluentenleitung Anschl[uss am Pumpenkopf](#page-8-3) [10](#page-14-1) Ersatzteile 4

## **F**

Flussrate einstellen [18](#page-22-2) Funktionstest IQ [29](#page-33-2) OQ [30](#page-34-2)

## **G**

Gerätesicherheit [4](#page-8-4) Gewährleistung [45](#page-49-4)

#### **I**

Installation Installation Qualification [29](#page-33-2)

### **K**

Kugelventile ausbauen [35](#page-39-2) reinigen [36](#page-40-3)

wechseln [35](#page-39-3)

## **L**

LAN [11](#page-15-2)–[14](#page-18-4) Aufbau [12](#page-16-1) Eigenschaften [11](#page-15-3) Port [14](#page-18-5) Router [13](#page-17-2) Verbindungsprobleme [30](#page-34-3) Leistungsspektrum [3](#page-7-1) Lösungsmittel Entflammbarkeit [5](#page-9-0) Selbstentzündungstemperatur [5](#page-9-1) Toxizität [5](#page-9-2)

### **N**

Netzspannung [8](#page-12-1)

#### **P**

Packliste [9](#page-13-2) Pflege [33](#page-37-5) Platzbedarf [7](#page-11-7) Port (LAN) [14](#page-18-5) Pumpenkopf ausbauen [34](#page-38-2) einbauen [33](#page-37-6) wechseln [33](#page-37-7) Pumpensteuerung [16](#page-20-2)

### **R**

Reinigung [33](#page-37-8) Router (LAN) [13](#page-17-2)

#### **S**

Schutzausrüstung [4](#page-8-5) Selbsttest [17](#page-21-3) Sicherheit [4](#page-8-4) Software [17](#page-21-4) Lokales Netzwerk [23](#page-27-1) Spülen der Pumpe [22](#page-26-2) Steuerung der Pumpe [16](#page-20-2) Stromaufnahme einstellen [20](#page-24-0) Stromversorgung [5](#page-9-3), [8](#page-12-1) **T**

Technische Daten [37](#page-41-2), [47](#page-51-1)

#### Transportschäden [45](#page-49-5)

### **U**

Umgebungsbedingungen [7](#page-11-8)

#### **V**

Vorbereitungen [7](#page-11-9)

### **W**

Warnhinweise [4](#page-8-4) Wartung [33](#page-37-5) Wartungsvertrag [33](#page-37-9)

### **Z**

Zubehör [4](#page-8-6)

## **Science Together**

![](_page_54_Picture_1.jpeg)

www.knauer.net/knowledge Aktuellste KNAUER Handbücher online:

© KNAUER 2017

**KNAUER** Wissenschaftliche Geräte GmbH Hegauer Weg 38  $14163$  Berlin

Phone: +49 30 809727-0<br>Fax: +49 30 8015010 F-Mail: info@knauer.net Internet: www.knauer.net